**CriticalPoint Public Safety DAS**

# **DISTRIBUTED ANTENNA SYSTEM**

# **USER MANUAL**

**Public Safety DAS RH-7W22 Class B QE: 1-0-0**

**Comba Telecom Ltd.** 

**The information contained herein is the responsibility of and is approved by the following, to whom all enquiries should be directed:** 

**This is an unpublished work the copyright in which vests in Comba International ("Comba"). All rights reserved.** 

**The information contained herein is confidential and the property of Comba and is supplied without liability for errors or omissions. No part may be reproduced, disclosed or used except as authorized by contract or other written permission. The copyright and the foregoing restriction on reproduction and use extend to all media in which the information may be embodied.** 

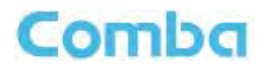

#### **CONTENTS**  $0.1$

#### **Section**

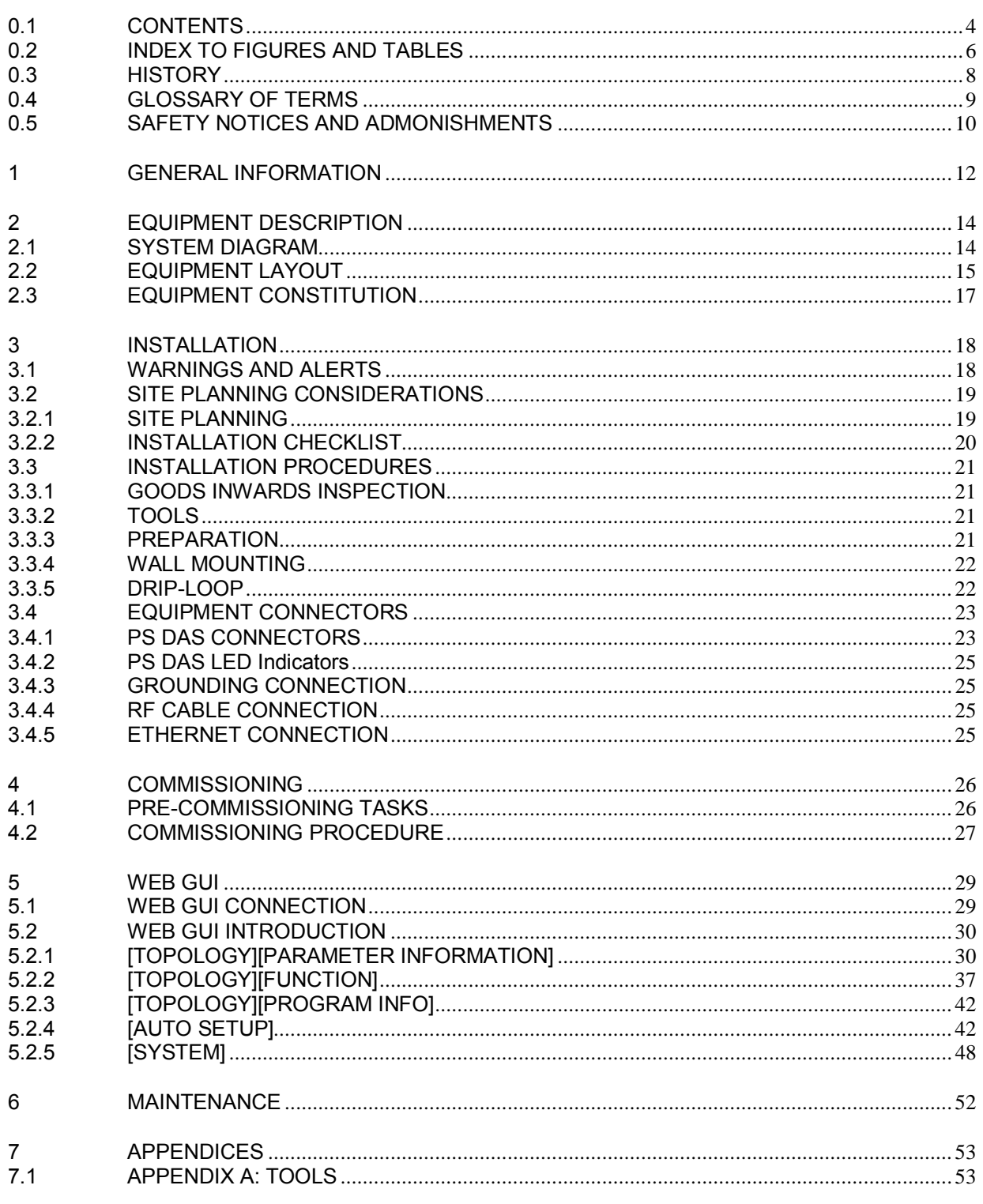

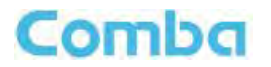

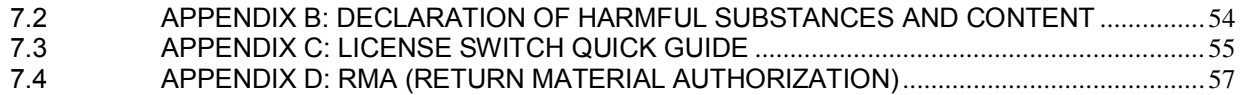

#### **INDEX TO FIGURES AND TABLES**  $0.2$

Comba

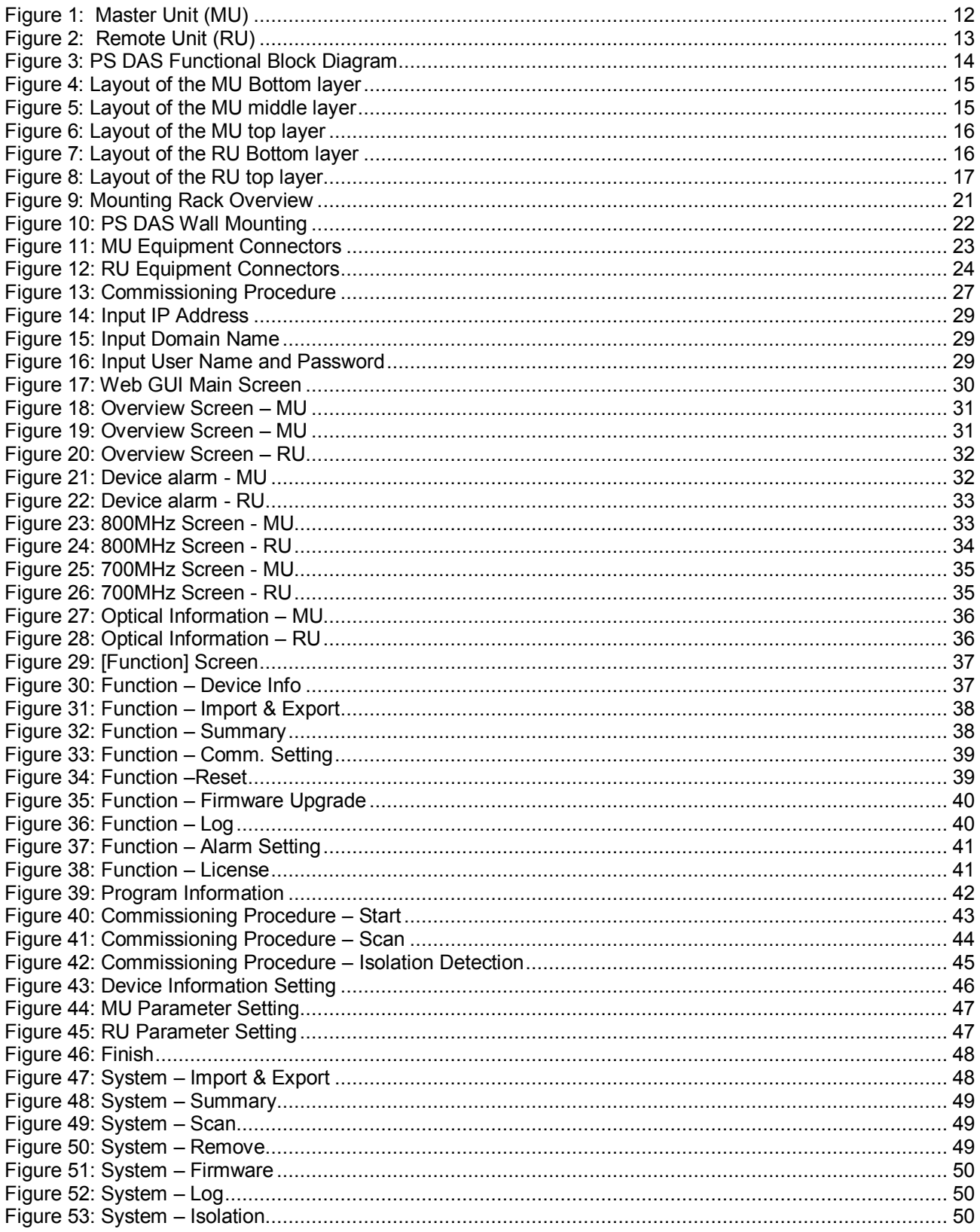

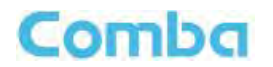

#### **INSTALLATION GUIDE FOR RH-7W22**

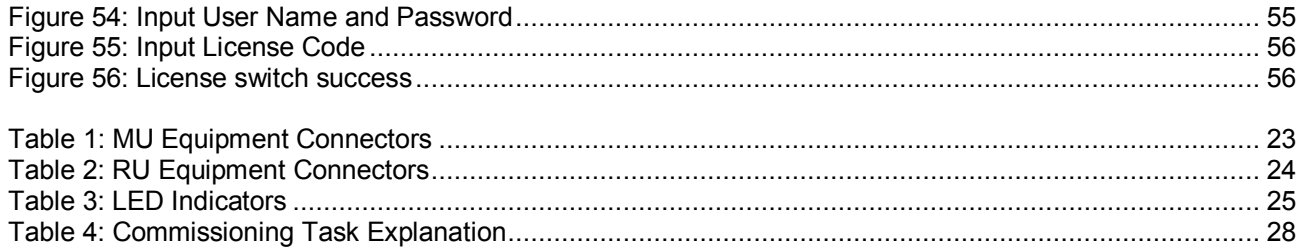

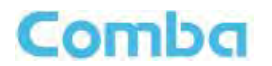

# **0.3 HISTORY**

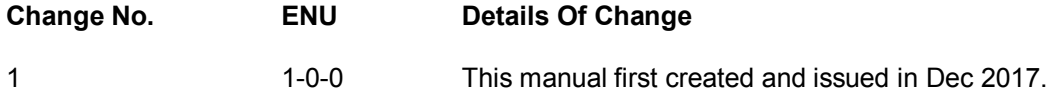

.

# **0.4 GLOSSARY OF TERMS**

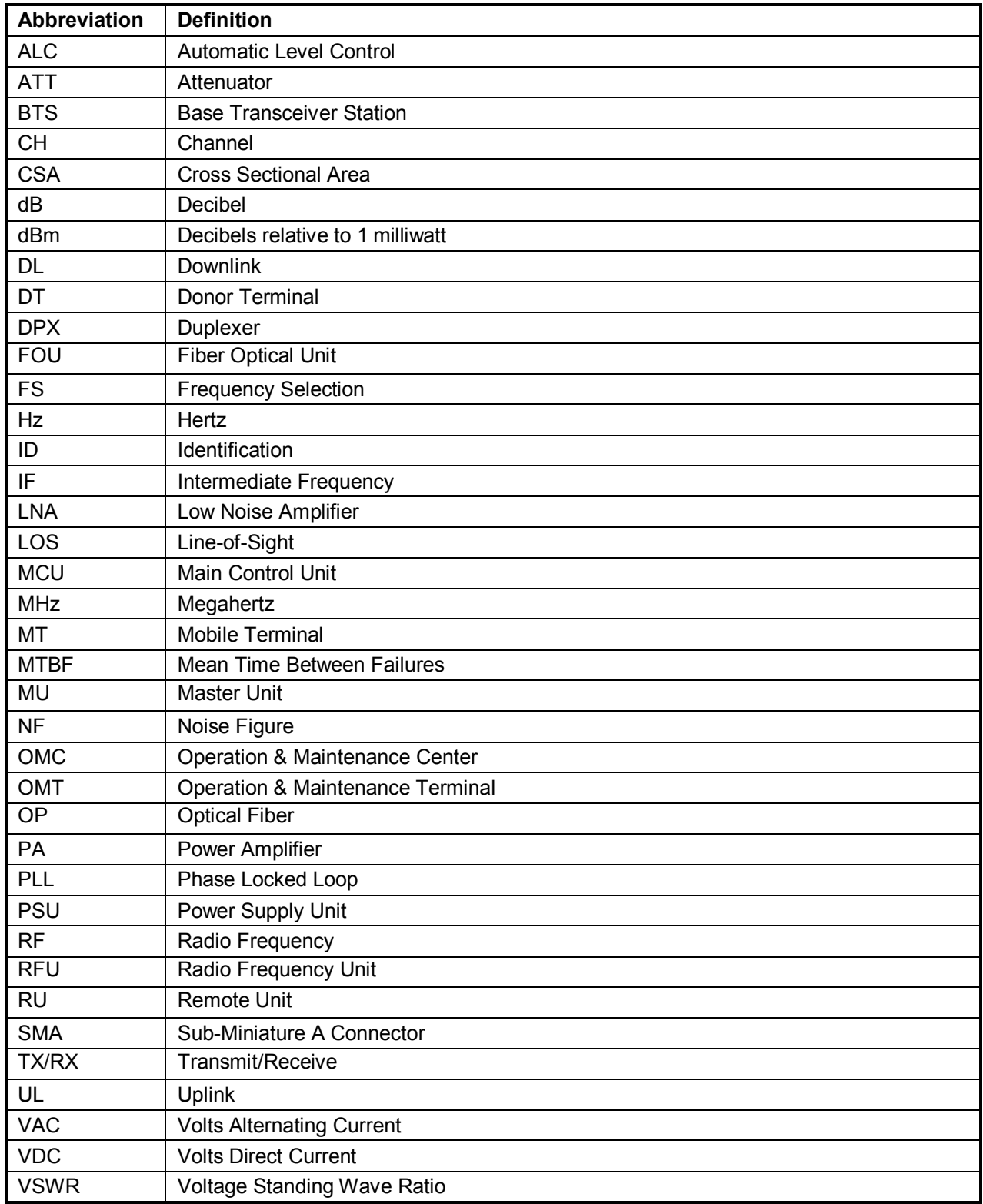

# **0.5 SAFETY NOTICES AND ADMONISHMENTS**

This document contains safety notices in accordance with appropriate standards. In the interests of conformity with the territory standards for the country concerned, the equivalent territorial admonishments are also shown.

Any installation, adjustment, maintenance and repair of the equipment must only be carried out by trained, authorized personnel. At all times, personnel must comply with any safety notices and instructions.

Specific hazards are indicated by symbol labels on or near the affected parts of the equipment. The labels conform to international standards, are triangular in shape, and are colored black on a yellow background. An informative text label may accompany the symbol label.

Hazard labeling is supplemented by safety notices in the appropriate equipment manual. These notices contain additional information on the nature of the hazard and may also specify precautions.

Note: The grantee is not responsible for any changes or modifications not expressly approved by the party responsible for compliance. Such modifications could void the user"s authority to operate the equipment.

For compliance with the occupational/controlled exposure RF exposure limits, each individual antenna used for this transmitter must be installed to provide a separation distance greater than 20cm or more from all persons during normal operation and must not be co-located with any other antenna for meeting RF exposure requirements.

#### **Warning Notices:**

These draw the attention of personnel to hazards that may cause death or injury to the operator or others. Examples of use are cases of high voltage, laser emission, toxic substances, point of high temperature, etc.

The design of the antenna installation needs to be implemented in such a way so as to ensure RF radiation safety levels and non-environmental pollution during operation.

**Note:** Antennas, feeders and couplers are not included in the packing list; solution provider should consider these accessories according to site conditions.

**WARNING. This is NOT a CONSUMER device. It is designed for installation by FCC LICENSEES and QUALIFIED INSTALLERS. You MUST have an FCC LICENSE or express consent of an FCC Licensee to operate this device. You MUST register Part 90 Class B and Part 20 signal boosters (as defined in 47 CFR 90.219) online at www.fcc.gov/signal-boosters/registration. Unauthorized use may result in significant forfeiture penalties, including penalties in excess of \$100,000 for each continuing violation.** 

Note: The grantee is not responsible for any changes or modifications not expressly approved by the party responsible for compliance. Such modifications could void the user"s authority to operate the equipment.

#### **Alert:**

These draw the attention of personnel to hazards that may cause damage to the equipment. An example of use is the case of static electricity hazard.

Caution notices may also be used in the handbook to draw attention to matters that do not constitute a risk of causing damage to the equipment but where there is a possibility of seriously impairing its performance, e.g. by mishandling or gross maladjustment. Warnings and Cautions within the main text do not incorporate labels and may be in shortened form.

Disconnection of the RU RF connectors may cause damage to the equipment when power is on. The application antenna and RF cable are not provided. The antenna gain should not exceed 9dBi for uplink

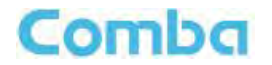

and should not exceed 4dBi for downlink

#### **WARNING**!

Use only authorized and approved antennas, cables and/or coupling devices! The use of unapproved antennas, cables or coupling devices could cause damage and may be of violation of FCC regulations. The use of unapproved antennas, cables and/or coupling devices is illegal under FCC regulations and may subject the user to fines.

End of Section

# **1 GENERAL INFORMATION**

The Public Safety Distributed Antenna System RH-7W22 (hereinafter called "PS DAS") consists of Master Unit (MU) and Remote Unit (RU). The MU includes the MU Chassis, Power Supply Unit (PSU), Fiber Optical module and RF module. Optical module with a modular design, it can support up to 8 independent Remote Units. The Remote Unit is designed with a compact form for easy installation; it is an integrated design which supports 2 independent bands, 700MHz and 800MHz.

The low signal transmission loss of optical fiber is applicable for long distance transmission. PS DAS can support the optical transmission of up to 6.5dBo optical loss, equivalent to 8 miles fiber length.

#### **Main Features**

- Dual-band configuration supports 700MHz and 800MHz public safety bands
- Supports P25 P1/P2 digital and conventional analog communications simultaneously
- Supports FirstNetTM LTE Band 14 (Class B)
- Up to 32 channels (Class A) / 3 sub bands (Class B)
- Channelized Auto Level Control (ALC) supported (Class A)
- Channelized uplink squelch supported (Class A)
- Web based GUI for intelligent configuration, SNMP supported
- Built-in mandatory isolation test to prevent oscillation
- NFPA 1221 compliant dry contact alarms on MU / RUs
- NFPA 1221 compliant NEMA 4X enclosure for MU / RUs
- Alarming output to supervised circuits for: antenna failure, signal booster failure, and etc.

The following figure shows the enclosure of the PS DAS Master unit and Remote unit.

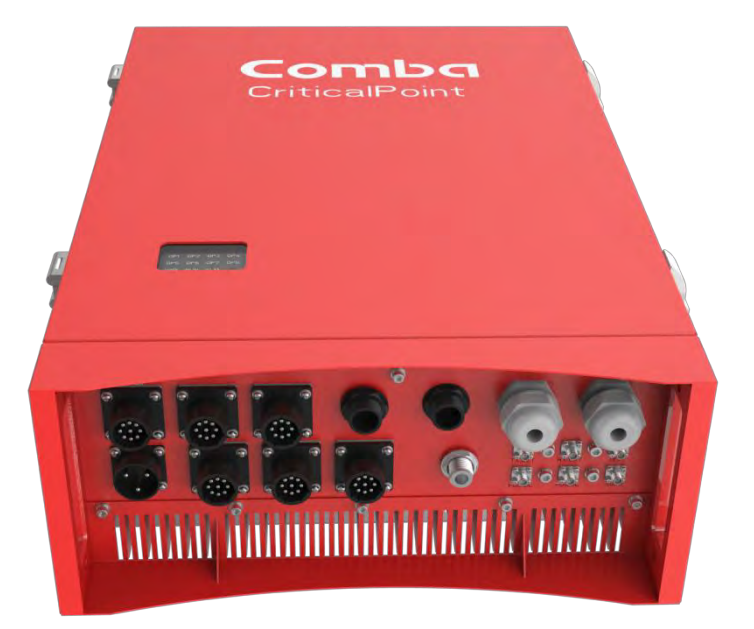

Figure 1: Master Unit (MU)

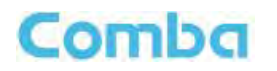

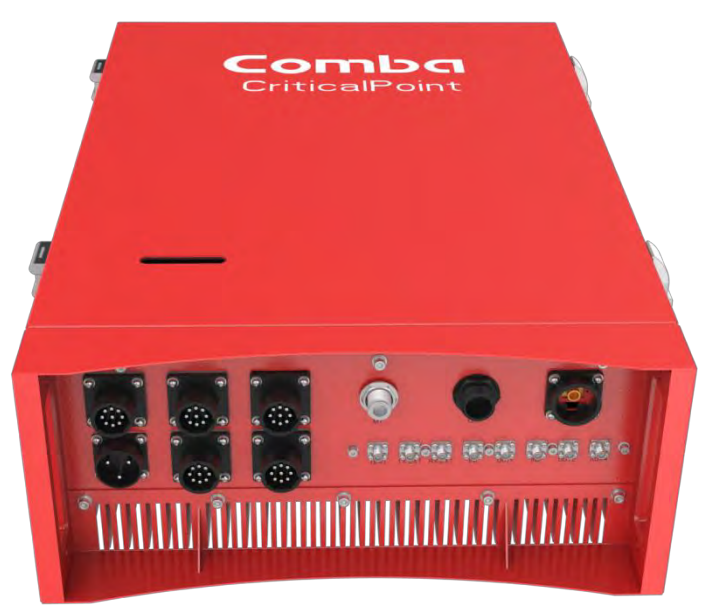

Figure 2: Remote Unit (RU)

End of Section

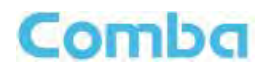

# **2 EQUIPMENT DESCRIPTION**

### **2.1 SYSTEM DIAGRAM**

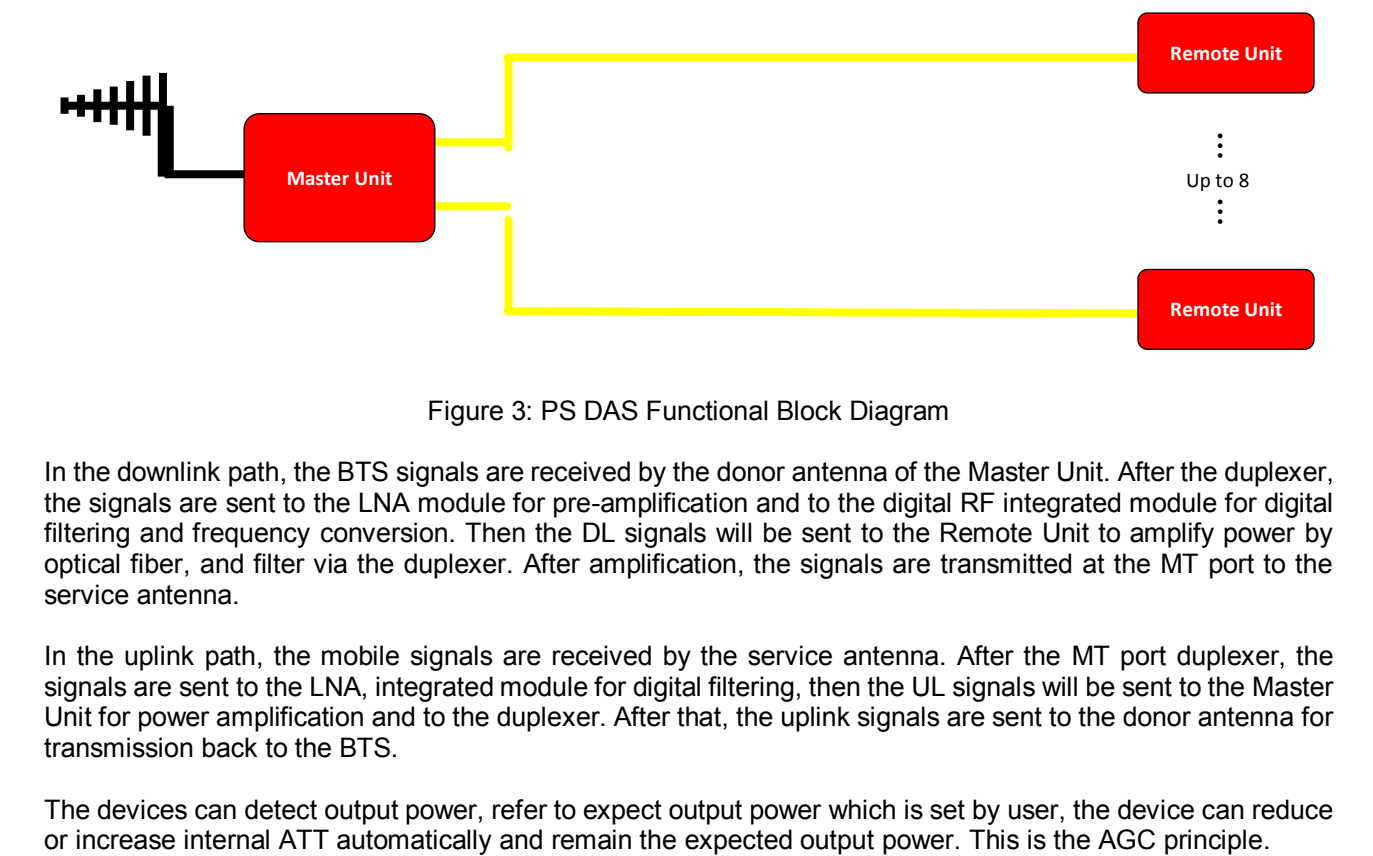

Figure 3: PS DAS Functional Block Diagram

In the downlink path, the BTS signals are received by the donor antenna of the Master Unit. After the duplexer, the signals are sent to the LNA module for pre-amplification and to the digital RF integrated module for digital filtering and frequency conversion. Then the DL signals will be sent to the Remote Unit to amplify power by optical fiber, and filter via the duplexer. After amplification, the signals are transmitted at the MT port to the service antenna.

In the uplink path, the mobile signals are received by the service antenna. After the MT port duplexer, the signals are sent to the LNA, integrated module for digital filtering, then the UL signals will be sent to the Master Unit for power amplification and to the duplexer. After that, the uplink signals are sent to the donor antenna for transmission back to the BTS.

The devices can detect output power, refer to expect output power which is set by user, the device can reduce or increase internal ATT automatically and remain the expected output power. This is the AGC principle.

# **2.2 EQUIPMENT LAYOUT**

Shown below is the internal layout of the PS DAS.

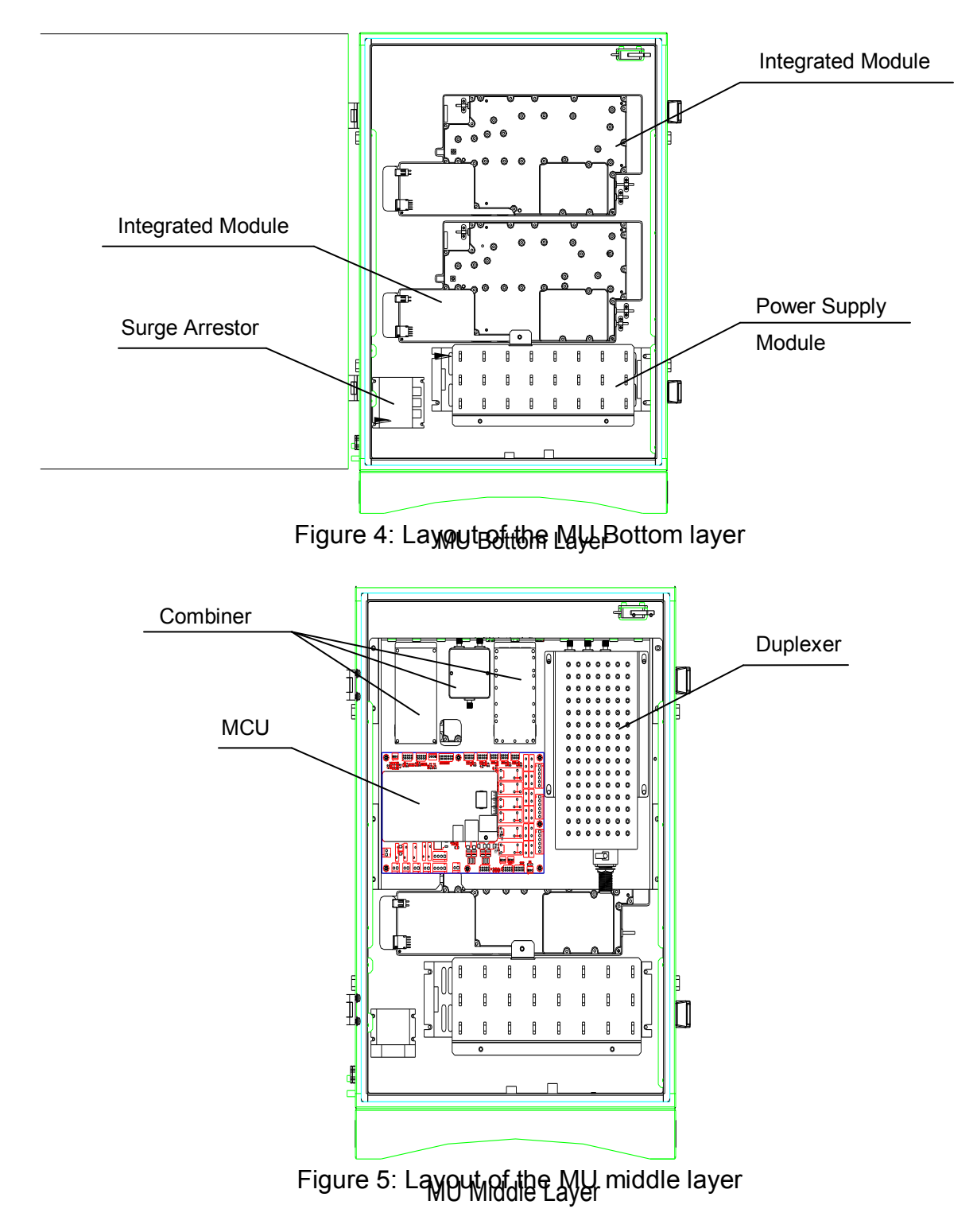

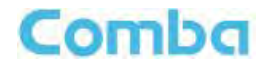

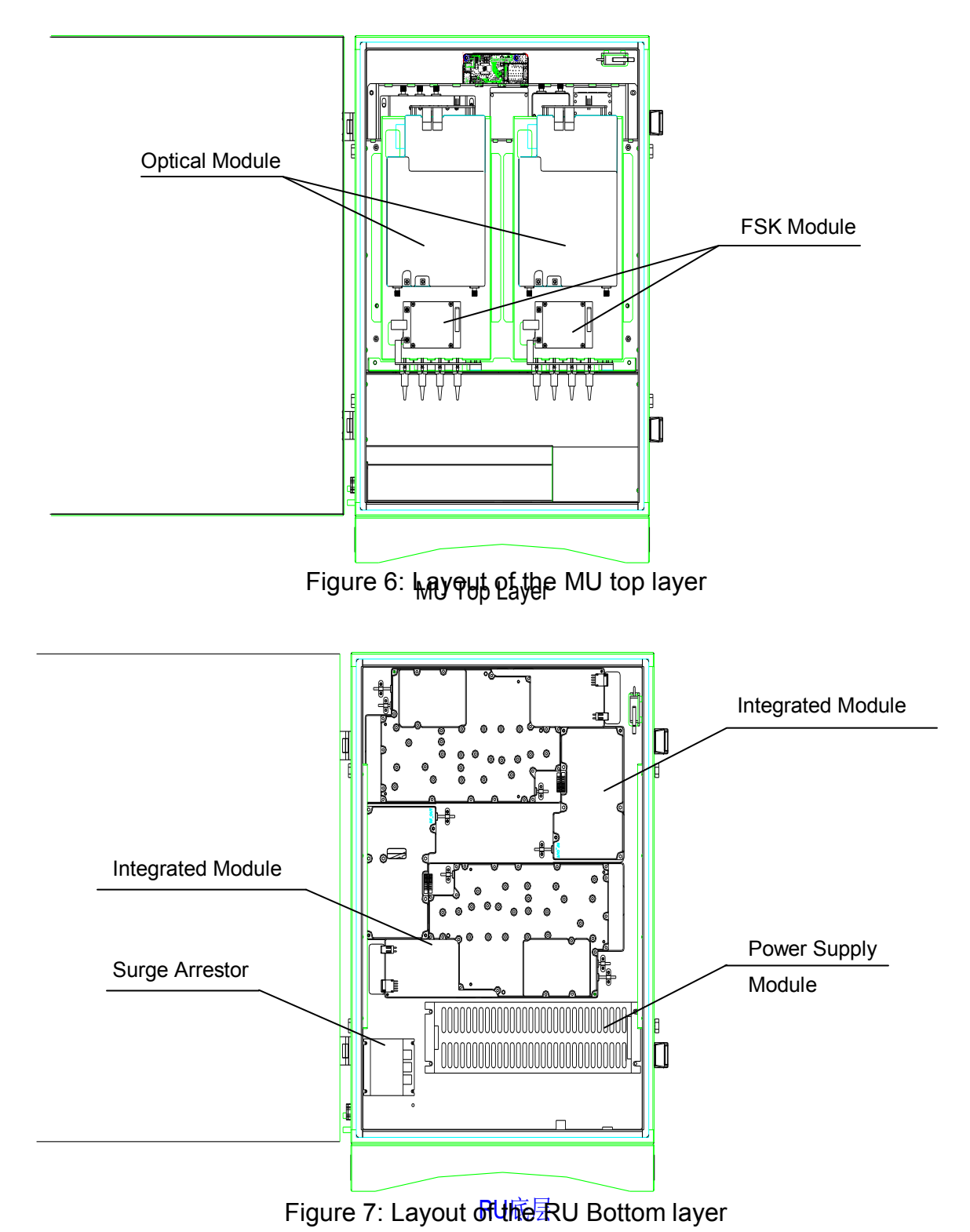

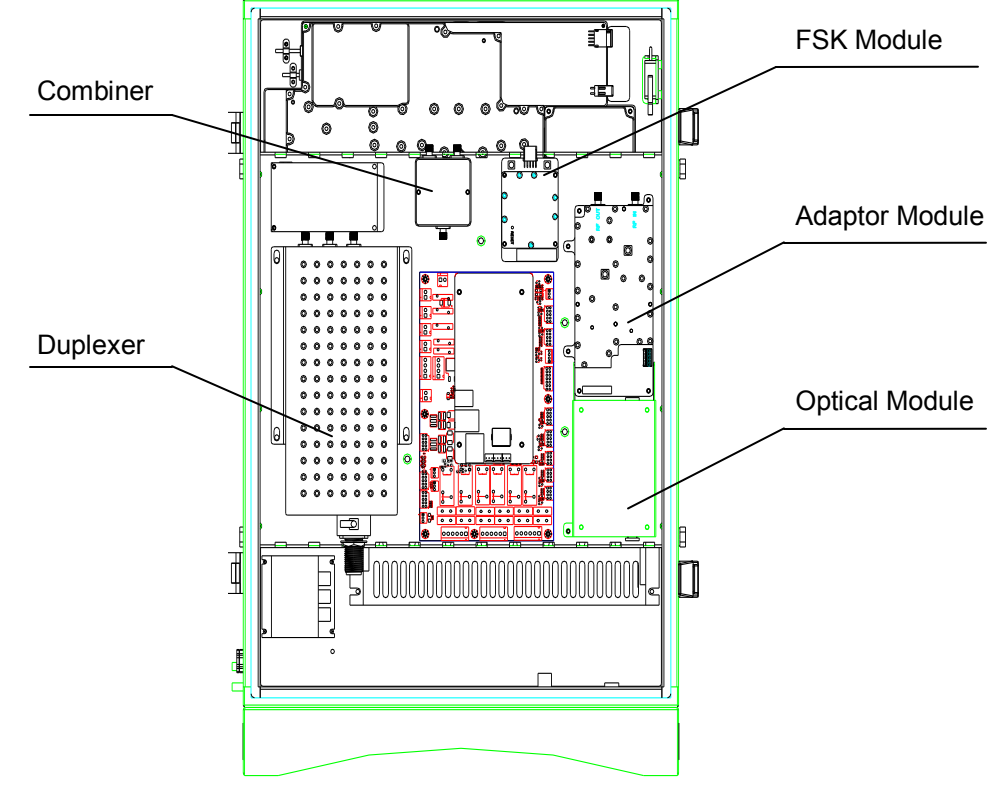

Figure 8: Layout of the RU top layer

### **2.3 EQUIPMENT CONSTITUTION**

The typical PS DAS unit consists of the following components:

**Power Amplifier (PA):** It provides power amplification for both the UL and DL branches.

**Main Control Unit (MCU):** The MCU is used to monitor and control the operation of the repeater. It also provides the communication interface for remote control and status indication. LED indicators provide the operation status of the MCU.

**Duplexer:** The DPX is located near the MT and DT terminals and permits the uplink and downlink signals to share a common antenna.

**Digital Integrated Module and Power Amplifier**: Consists of the Power Conversion module, RF module, digital process module and monitoring modules. The Power Conversion module converts +28V DC voltage into +9VJK and +9VRF. +9VJK, +9VRF are supplied to the monitoring unit, and the RF unit in the integrated module separately. The RF module amplifies and converts the RF signal to IF signal. The Digital process module converts the IF signal into baseband signal via AD conversion and extraction, and filtering. After that, the IF signal will be amplified and converted to an RF signal by the RF module for RF filtering and amplification. The Monitoring module monitors and controls the system parameters and is the interface for both remote monitoring and local commissioning.

**Power Supply Unit (PSU):** The PSU converts the input voltage into a stable DC supply to provide power for the internal functional modules.

**Optical module:** Completes optical signal and RF signal conversion.

Comba

# **3 INSTALLATION**

### **3.1 WARNINGS AND ALERTS**

#### **Radio Frequency Energies**

There may be situations, particularly for workplace environments near high-powered RF sources, where recommended limits for safe exposure of human beings to RF energy could be exceeded. In such cases, restrictive measures or actions may be necessary to ensure the safe use of RF energy.

#### **High Voltage**

The equipment has been designed and constructed to prevent, as far as reasonably practicable danger. Any work activity on or near equipment involving installation, operation or maintenance must be, as far as reasonable, free from danger.

Where there is a risk of damage to electrical systems involving adverse weather, extreme temperatures, wet, corrosive or dirty conditions, flammable or explosive atmospheres, the system must be suitably installed to prevent danger.

#### **Protective Earthing**

Equipment provided for the purpose of protecting individuals from electrical risk must be suitable for the purpose and properly maintained and used.

#### **Handling Precautions**

This covers a range of activities including lifting, lowering, pushing, pulling, carrying, moving, holding or restraining an object, animal or person from the equipment. It also covers activities that require the use of force or effort, such as pulling a lever, or operating power tools.

Where some of the abovementioned activities are required, the equipment must be handled with care to avoid being damaged.

#### **Electrostatic Discharge (ESD)**

Observe standard precautions for handling ESD-sensitive devices. Assume that all solid-state electronic devices are ESD-sensitive. Ensure the use of a grounded wrist strap or equivalent while working with ESD-sensitive devices. Transport, store, and handle ESD-sensitive devices in static-safe environments.

# **3.2 SITE PLANNING CONSIDERATIONS**

### **3.2.1 SITE PLANNING**

#### **Site Considerations**

Outdoor equipment are designed to be waterproof, rainproof, and with snow protection. Temporary protection should be taken when the equipment enclosure is opened for installation or maintenance in an outdoor environment. The equipment must not be opened for installation or maintenance in bad weather (e.g. gale, storm rainfall, extreme temperatures and high humidity)

#### **Installation Location**

Mounting surface shall be capable of supporting the weight of the equipment.

In order to avoid electromagnetic interference, a proper mounting location must be selected to minimize interference from electromagnetic sources such as large electrical equipment.

#### **Environmental**

Humidity has an adverse effect on the reliability of the equipment. It is recommended to install the equipment in locations having stable temperature and unrestricted air-flow.

The installation location for the product should be well ventilated. The equipment has been designed to operate at the temperature range and humidity level as stated in the product specifications in the datasheet.

Direct sun light exposure to the equipment should be avoided. Provide additional shelter if necessary.

#### **Power Supply**

The power supply unit (PSU) provides power to all modules within the equipment. Depending on the product variant, it is recommended that the PSU be operated on a dedicated circuit breaker or fused circuit.

#### **Grounding Requirement**

Verify that the equipment has been well grounded. This includes antennas and all cables connected to the system. Ensure lightning protection for the antennas is properly grounded.

#### **Cable Routing**

Depending on equipment configuration, a variety of types of cables are required. Where applicable, ensure cables are properly routed and secured so that they are not damaged.

#### **Manual Handling**

During transportation and installation, take necessary handling precautions to avoid potential physical injury to the installation personnel and the equipment.

# **3.2.2 INSTALLATION CHECKLIST**

Comba

- Working space available for installation and maintenance for each mounting arrangement. Ensure unrestricted airflow.
- Ensure earth ground point is within reach of the ground wire.
- Ensure a power source is within reach of the power cord and the power source has sufficient capacity.
- Where appropriate, ensure unused RF connectors are terminated.
- Do not locate the equipment near large transformers or motors that may cause electromagnetic interference.
- Reduce signal loss in feeder cable by minimizing the length and number of RF connections.
- Ensure VSWR of antennas system < 1.5:1.
- Ensure equipment will be operated within the stated environment (see datasheet)
- Observe handling of all cables to prevent damage.
- Donor antenna should have a narrow beamwidth and positioned in line-of-sight (LOS) to the donor BTS site so that the donor signal level is maximized. This allows the use of minimum gain to achieve the maximum DL output power. The UL gain is typically set lower than or equal to the DL gain to minimize noise interference to the donor BTS
- Service antennas should be selected based on the type of service area, e.g., indoor antenna for indoor application, and panel antenna for outdoor application.

# **3.3 INSTALLATION PROCEDURES**

# **3.3.1 GOODS INWARDS INSPECTION**

- Verify the number of packages received against the packing list.
- Check all packages for external damage; report any external damage to the shipping courier. If there is damage, a shipping agent should be present before unpacking and inspecting the contents because damage during transit is the responsibility of the agent.
- Open and check each package against the packing list. If any items are missing, contact Comba.
- Do not remove items from anti-static packing until ready for installation. If damage is discovered at the time of installation, contact the shipping agent.

# **3.3.2 TOOLS**

See Appendix A for a full list of the recommended tools required for installation and routine maintenance.

### **3.3.3 PREPARATION**

Wall mounting with the masonry bolts supplied, which make use of the outer holes.

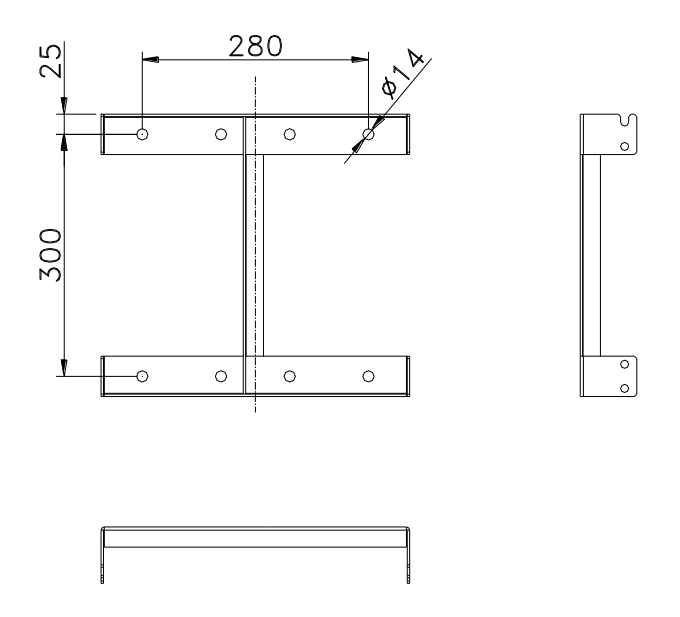

Figure 9: Mounting Rack Overview

## **3.3.4 WALL MOUNTING**

- Drill four holes on the wall using the position of four holes on the mounting rack as a guide. Fix the mounting rack to the wall using four masonry bolts (M10x110mm).
- Install the Mounting Rack to the wall.
- Hang the equipment and secure the enclosure to the mounting rack.

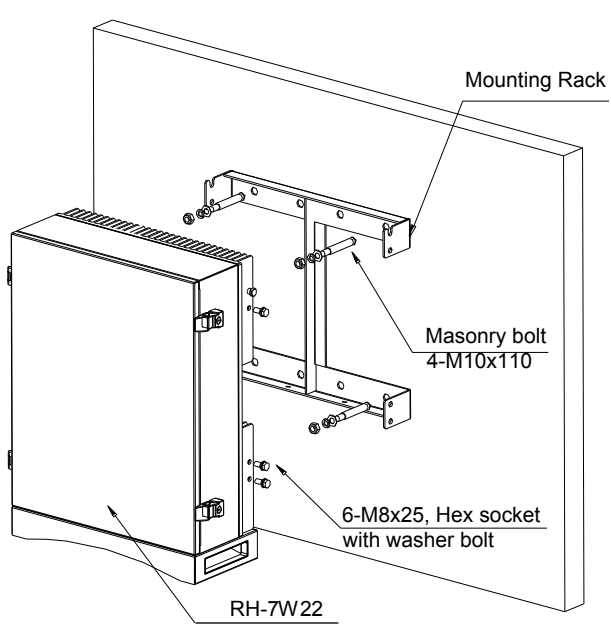

Figure 10: PS DAS Wall Mounting

### **3.3.5 DRIP-LOOP**

Comba recommends that every horizontal cable entry to the equipment forms a 'U' before its entry to the equipment. Water on the cable will drip down at the bottom of the loop and will not accumulate at the equipment connectors.

# **3.4 EQUIPMENT CONNECTORS**

### **3.4.1 PS DAS CONNECTORS**

The PS DAS is designed for all cable entries from the right or left of the enclosure, as shown in the following figure.

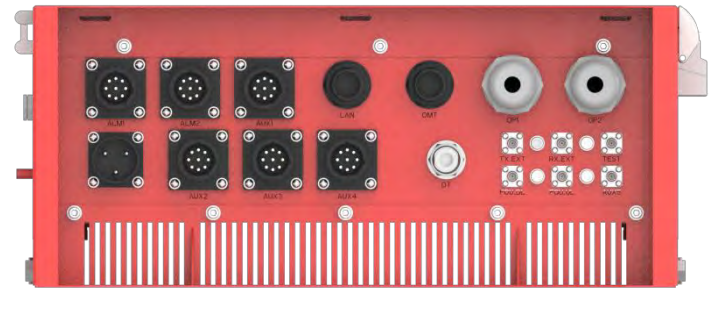

Figure 11: MU Equipment Connectors

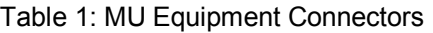

| <b>Identifier</b>  | <b>Descriptions</b>                                                                                        |
|--------------------|----------------------------------------------------------------------------------------------------|
| Power <sup>1</sup> | Power cable connector for a pre-installed power cord for connection to AC<br>(e.g. DC -48V).               |
| DT                 | N-Female connector for connection to donor antenna.                                                        |
| Test               | SMA connector for DT port test, -22dB coupling to DT port, available for both downlink<br>and uplink test. |
| TX_EXT/RX_EXT      | Extensive RF Unit RF connectors, available for both downlink and uplink test.                              |
| FOU_UL/FOU_DL      | Extensive Fiber Unit RF connectors, available for both downlink and uplink test.                           |
| <b>OP</b>          | SC/APC optical fiber access port.                                                                          |
| ALM1               | Connector for connection to dry contact alarm 1-3.                                                         |
| ALM <sub>2</sub>   | Connector for connection to dry contact alarm 4-6.                                                         |
| AUX1               | Connector for connection to external alarm 1-4.                                                            |
| $AUX2-4$           | Connector for extensive units.                                                                             |
| AUX <sub>5</sub>   | SMA connector for antenna connecting status detection                                                      |
| LAN                | RJ45 Connector for internet connection (Ethernet type only).                                               |

 $\overline{a}$  $<sup>1</sup>$  The voltage identification is a variant due to electricity system diversity of global regions. The power cable connector might</sup> be identified for AC 110V, AC 220V, AC 110V/220V, or DC -48V respectively. Please refer to specific product or contact local sales if any doubt.

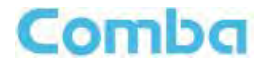

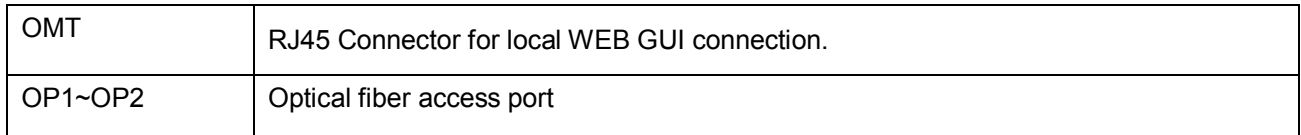

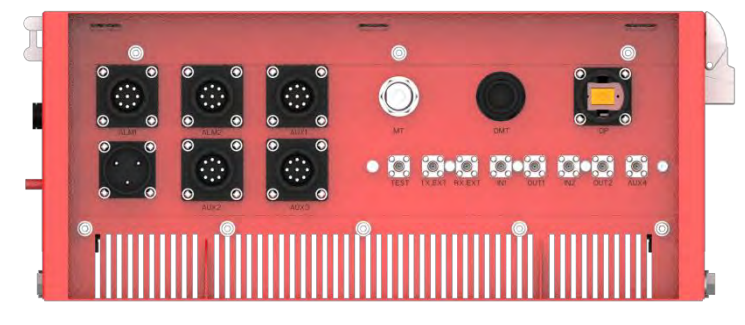

Figure 12: RU Equipment Connectors

Table 2: RU Equipment Connectors

| <b>Identifier</b>  | <b>Descriptions</b>                                                                                        |
|--------------------|----------------------------------------------------------------------------------------------------|
| Power <sup>1</sup> | Power cable connector for a pre-installed power cord for connection to AC<br>(e.g. DC -48V).               |
| МT                 | N-Female connector for connection to service antenna.                                                      |
| Test               | SMA connector for MT port test, -22dB coupling to MT port, available for both<br>downlink and uplink test. |
| TX_EXT/RX_EXT      | Extensive RF Unit RF connectors, available for both downlink and uplink test.                              |
| IN1/OUT1/IN2/OUT2  | SMA connector for external filters.                                                                        |
| ALM1               | Connector for connection to dry contact alarm 1-3.                                                         |
| ALM <sub>2</sub>   | Connector for connection to dry contact alarm 4-6.                                                         |
| AUX1               | Connector for connection to external alarm 1-4.                                                            |
| $AUX2-3$           | Connector for extensive units.                                                                             |
| AUX4               | SMA connector for antenna connecting status detection                                                      |
| <b>OMT</b>         | RJ45 Connector for local WEB GUI connection.                                                               |
| <b>OP</b>          | SC/APC optical fiber access port.                                                                          |

 $\overline{a}$  $1$  The voltage identification is a variant due to electricity system diversity of global regions. The power cable connector might be identified for AC 110V, AC 220V, AC 110V/220V, or DC -48V respectively. Please refer to specific product or contact local sales if any doubt.

### **3.4.2 PS DAS LED Indicators**

The LED indicators help user to check the equipment status easily.

| <b>Identifier</b> | Colour | Indication                                                                                                    |
|-------------------|--------|----------------------------------------------------------------------------------------------------|
| <b>PWR</b>        | Green  | Power indicator. ON = power on; OFF = power off.                                                                     |
| <b>RUN</b>        | Green  | Operation indicator, flashes every second to indicate normal operation.                                              |
| <b>ALM</b>        | Red    | Alarm indicator. $ON =$ alarm; $OFF =$ no alarm.                                                                     |
| OP                | Green  | Indicator for receive optical power. If LED is off, it indicates the receiving<br>optical power is less than -10dBm. |

Table 3: LED Indicators

### **3.4.3 GROUNDING CONNECTION**

#### **Ground Connection**

To ensure safe operation of the product, a ground (earth) connection is required. For single phase AC power source, the product must be grounded by connecting the "earth wire" of the power cord to the ground terminal of the AC supply. For operating this product with DC power system (such as rectifiers), the product should not be connected to power systems that switch open the return lead because the return lead could function as the ground (earth) connection for the equipment.

#### **Protective Ground Connection**

The enclosure must be grounded securely by connecting a copper wire (CSA 16mm<sup>2</sup>) to the grounding terminal on the equipment/rack, and the other end to a protective ground (i.e. building earth point). An internationally acceptable color code of the ground connection wire is green/yellow.

Such a ground connection implements the "Protective Ground Connection", and must be connected to the equipment at the designated ground point. In general, do not connect the supply before establishing an adequate ground (earth) connection.

Construct the ground wire, and use appropriate crimp connectors where necessary. Locate and connect the equipment grounding terminal to a protective ground (i.e. building earth point).

#### **3.4.4 RF CABLE CONNECTION**

Single band PS DAS RF cables connection is as follows:

- $\bullet$  PS DAS MU DT port  $\rightarrow$  Connects to the feeder cable from donor antennas.
- $\bullet$  PS DAS RU MT port  $\rightarrow$  Connects to the feeder cable from service antennas.

#### **3.4.5 ETHERNET CONNECTION**

Connect Ethernet with "LAN" port in the panel, Ethernet type only.

End of Section

# **4 COMMISSIONING**

### **4.1 PRE-COMMISSIONING TASKS**

After equipment installation, perform the following steps before equipment powering and commissioning:

- Verify that the expected voltage, current and power levels do not violate any ratings.
- Visually inspect the power connection within the equipment. Ensure that the power cable is correctly and securely connected, including the grounding wire, RF cable and other cables.
- Check the grounding connection and verify that the ground resistance is less than  $5\Omega$ .
- Test the antenna system and ensure that the echo loss within working frequency is less than -14dB (VSWR<1.5).

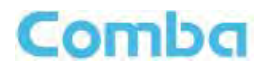

# **4.2 COMMISSIONING PROCEDURE**

Perform the following procedures for system commissioning.

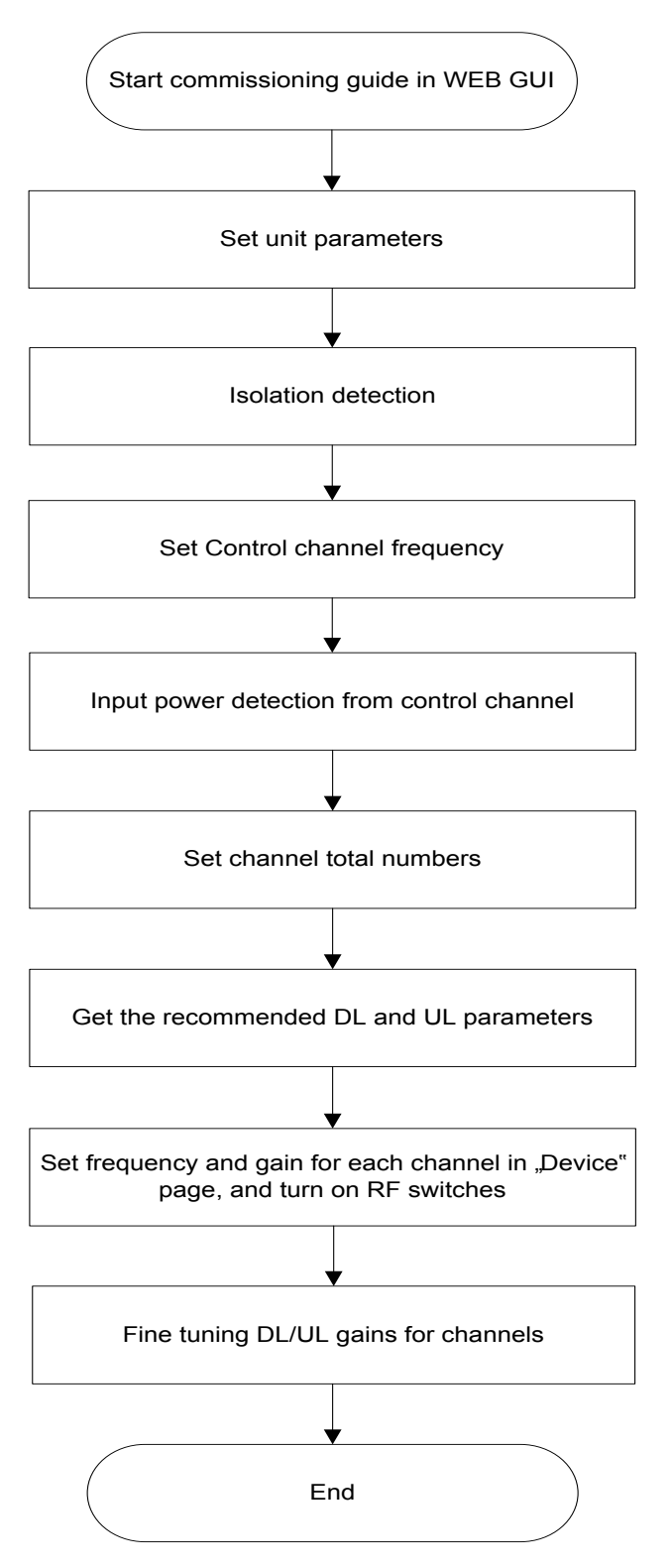

Figure 13: Commissioning Procedure

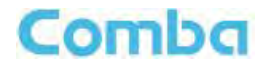

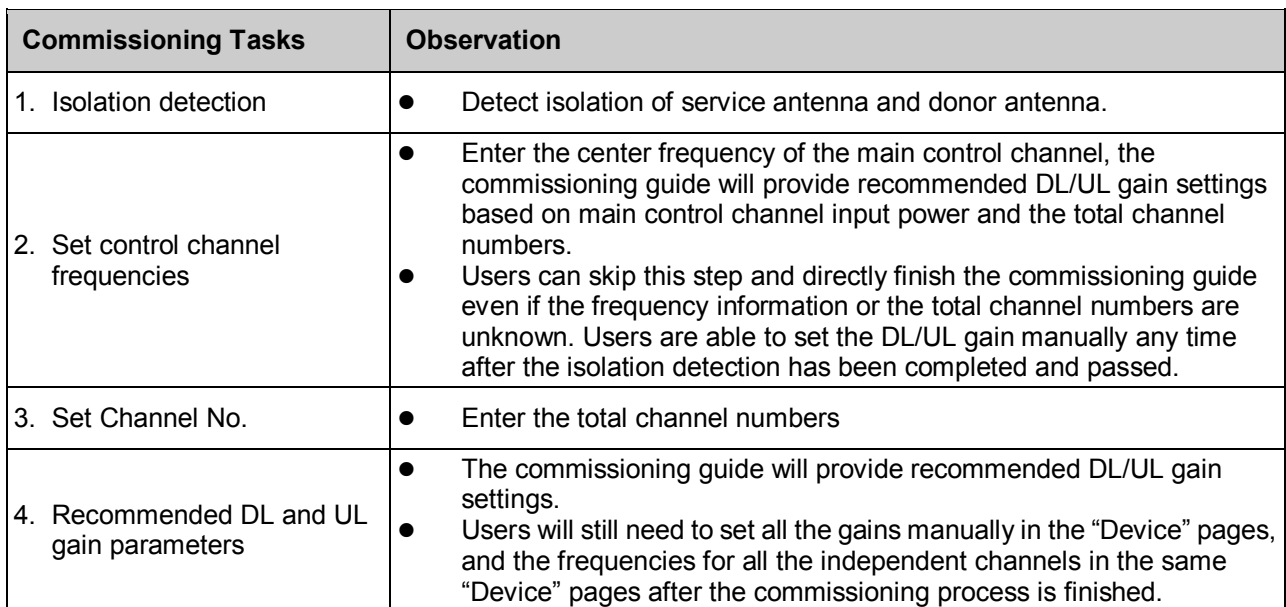

#### Table 4: Commissioning Task Explanation

End of Section

# **5 WEB GUI**

The PS DAS can be monitored and controlled via the WEB GUI; use the following guide to finish system parameter setting and commissioning.

### **5.1 WEB GUI CONNECTION**

**Step 1:** Connect the OMT port to the PC RJ45 port with the supplied RJ45 cable to set up a physical connection.

**Step 2:** Open a browser (suggested Firefox browser, display resolution is 1024×768), input Web GUI **IP address: 192.168.8.101**, click [Enter].

NOTE: DHCP and DNS are also available to login to the Web GUI. The domain name is: www.combaomt.com.

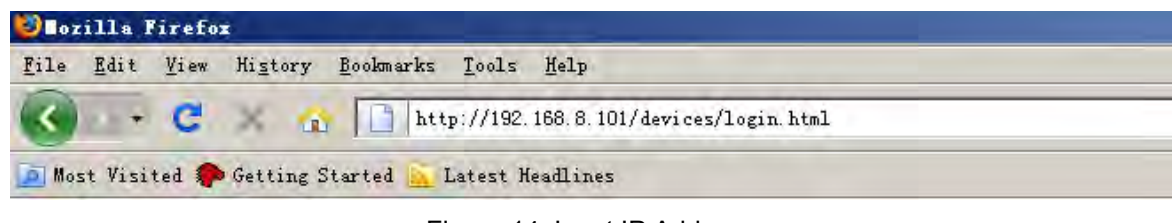

Figure 14: Input IP Address

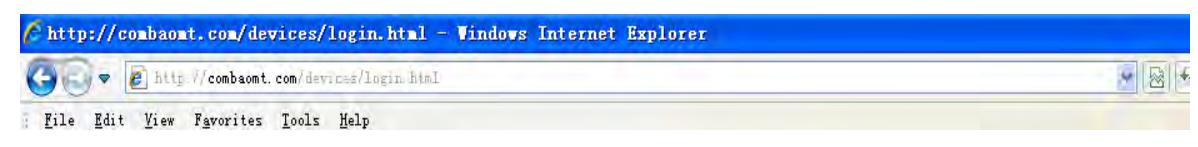

Figure 15: Input Domain Name

**Step 3:** Input **User Name: admin; Password** (default password: **admin**). Click [Log in].

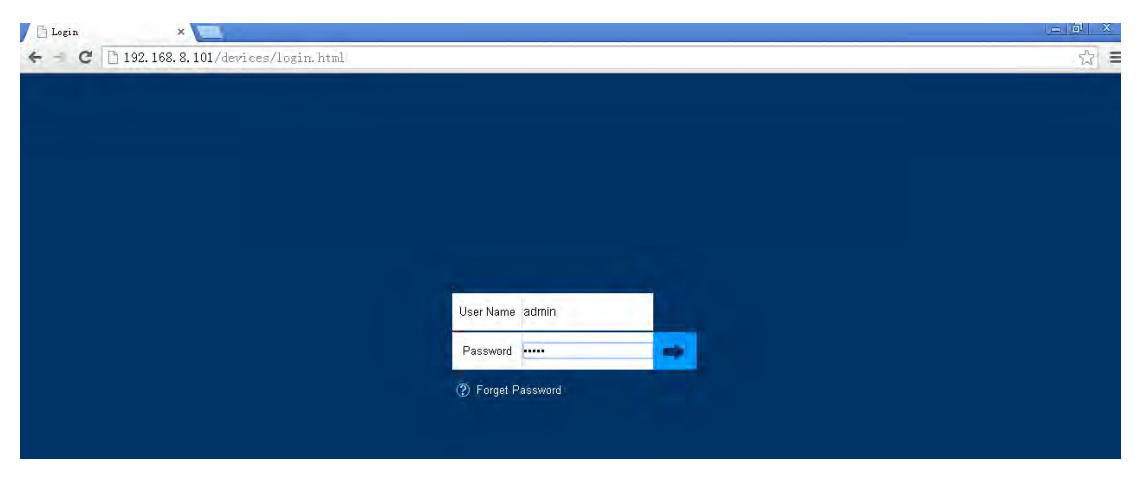

Figure 16: Input User Name and Password

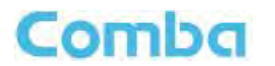

# **5.2 WEB GUI INTRODUCTION**

After log in, the Web GUI main screen will appear.

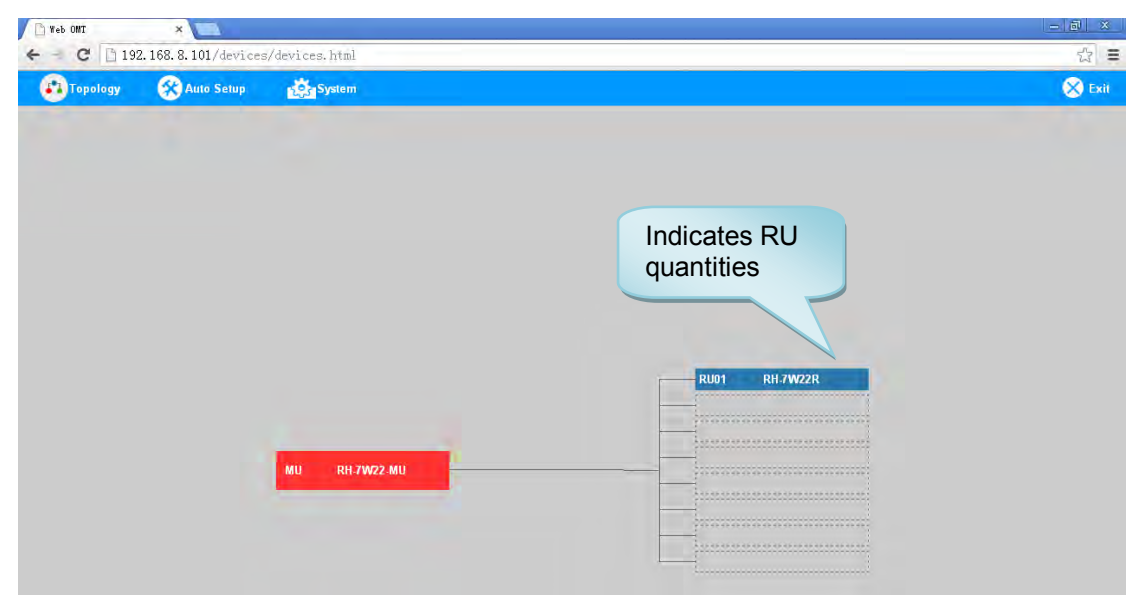

Figure 17: Web GUI Main Screen

On Comba Web GUI Home Screen, there are three Menu bars: *[Topology], [Auto Setup] and [System].*

### **5.2.1 [TOPOLOGY][PARAMETER INFORMATION]**

The [Topology] Screen shows the equipment status, such as setting status, alarm information, etc.

**Overview Screen** 

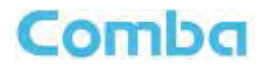

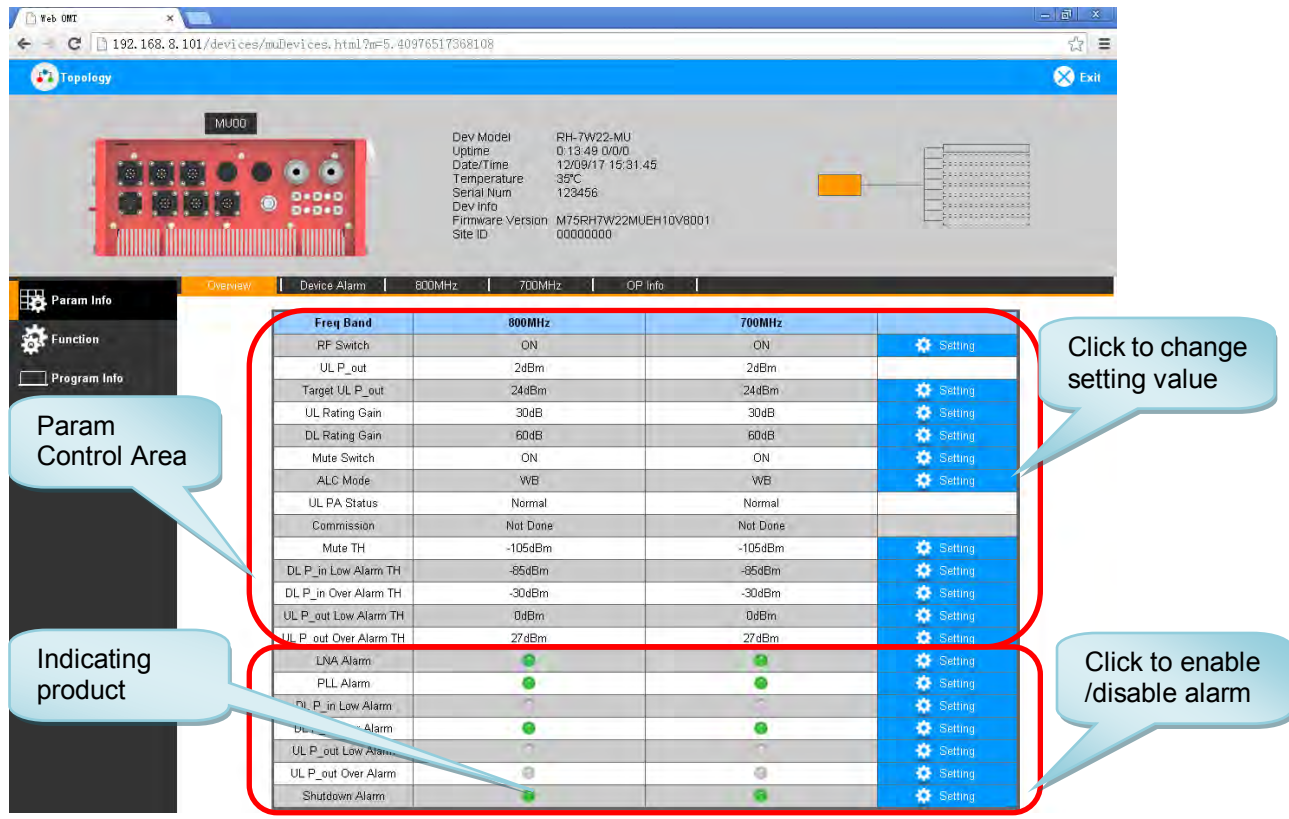

Figure 18: Overview Screen – MU

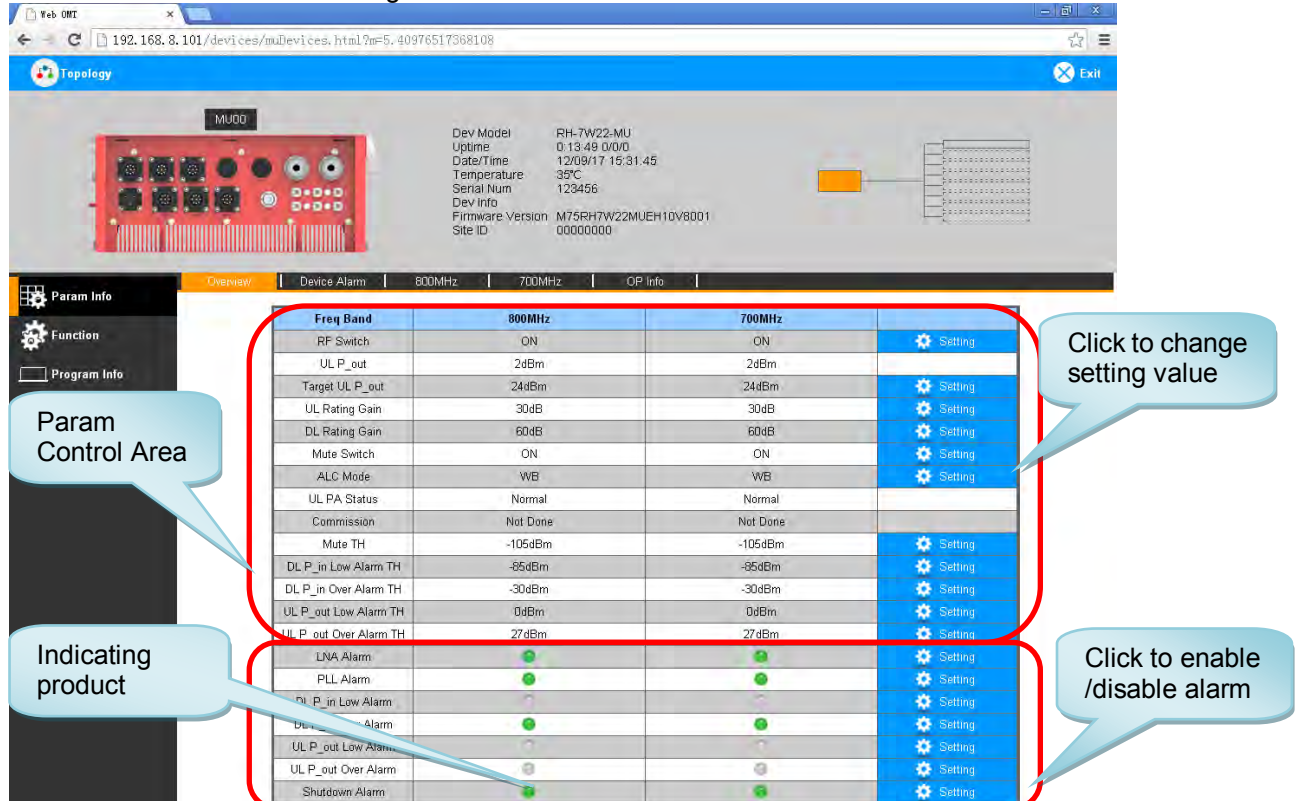

Figure 19: Overview Screen – MU

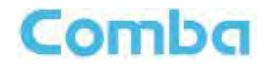

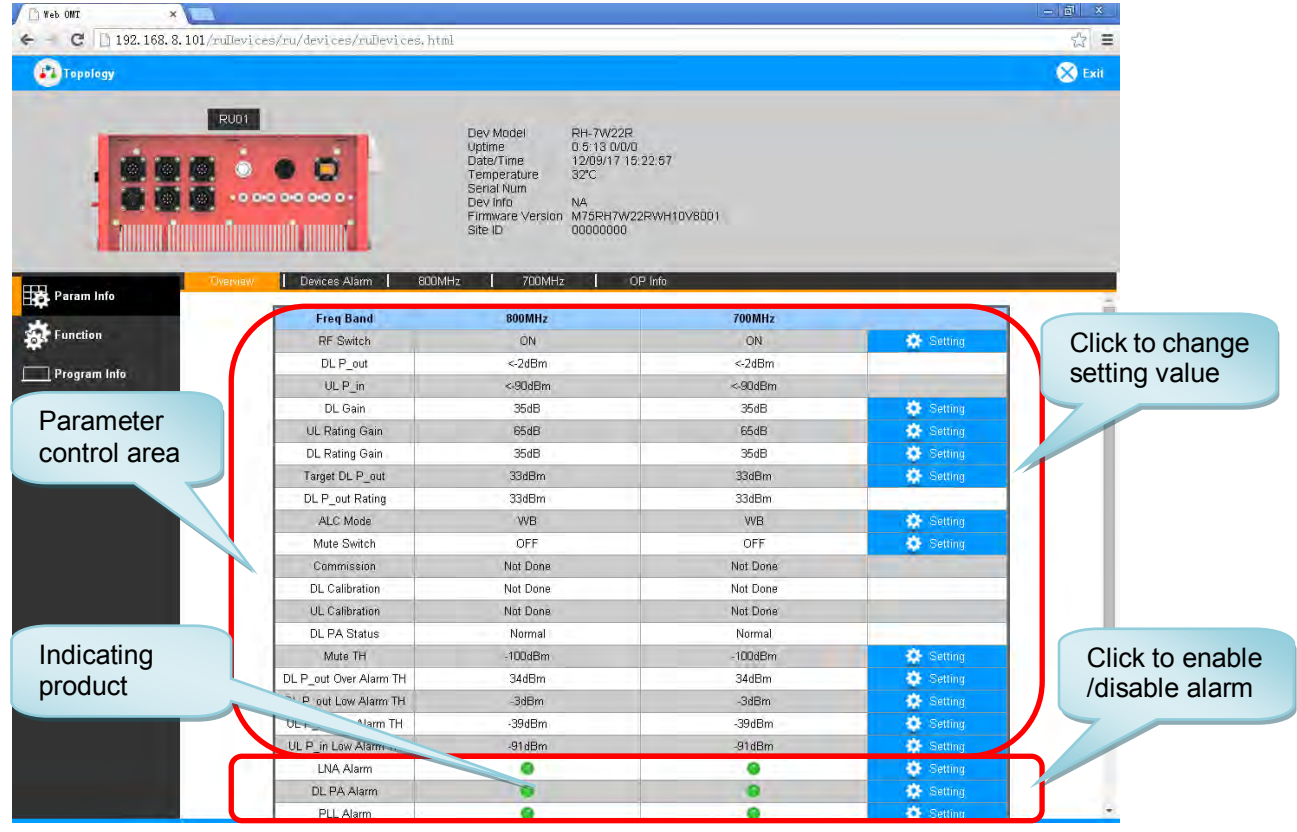

Figure 20: Overview Screen – RU

# **Device Alarm**

| c                  |                        | 192.168.8.101/devices/mullevices.html?m=5.40976517368108                             |                                                                                                    |                     |                                                                                                    |
|--------------------|------------------------|--------------------------------------------------------------------------------------|----------------------------------------------------------------------------------------------------|---------------------|----------------------------------------------------------------------------------------------------|
| Topology           |                        |                                                                                      |                                                                                                    |                     | <b>S</b> Exit                                                                                                    |
| <b>Designation</b> | MU00<br>D+0+0<br>D+0+0 | Dev Model<br>Uptime<br>Date/Time<br>Temperature<br>Serial Num<br>Dev info<br>Site ID | <b>RH-7W22-MU</b><br>0:13:490000<br>12/09/17 15:31.45<br>35°C<br>123456<br>Firmware Version M75RH7W22MUEH10V8001<br>00000000 |                     | ,<br>:::::::::::::::<br>:::::::::::::::<br>,,,,,,,,,,,,,,,<br>: 0 : 0 : 0 : 0 : 0 : 0 : 0 : 0 : 0<br>: : : : : : : : : : : : : : : : : : |
| Param Info         | Overview               | Device Alarm<br>800MHz<br>Item                                                       | 700MHz<br>OP Info<br><b>Current Value</b>                                                                                    | <b>Config Value</b> |                                                                                                    |
| Function           |                        | AC Alarm                                                                             |                                                                                                    | Disable             | $\cdot$                                                                                                    |
|                    |                        | DC Alarm                                                                             |                                                                                                    | Disable             | $\mathbf{v}$                                                                                                    |
| Program Info       |                        | Door Open Alarm                                                                      | a                                                                                                    | Disable             | ۰                                                                                                    |
|                    | ▣                      | Ext Alm1                                                                             | a                                                                                                    | Disable             | $\blacktriangledown$                                                                                                    |
|                    |                        | Ext Alm2                                                                             | $\overline{\phantom{a}}$                                                                                                    | Disable             | $\cdot$                                                                                                    |
|                    |                        | Ext Alm3                                                                             | G                                                                                                    | Disable             |                                                                                                    |
|                    |                        | Ext Alm4                                                                             | -                                                                                                    | Disable             | ۰                                                                                                    |
|                    |                        |                                                                                      |                                                                                                    |                     | $\cdot$                                                                                                    |
|                    |                        | Feeder Line Alarm                                                                    | o                                                                                                    | Disable             |                                                                                                    |
|                    |                        | Over Temperature Alarm                                                               |                                                                                                    | Disable             | ۰                                                                                                    |
|                    |                        | Dry Contact Alm 01                                                                   |                                                                                                    |                     |                                                                                                    |
|                    |                        | Dry Contact Alm D2                                                                   |                                                                                                    |                     |                                                                                                    |
|                    |                        | Dry Contact Alm 03                                                                   |                                                                                                    |                     |                                                                                                    |
|                    |                        | Dry Contact Alm D4                                                                   |                                                                                                    |                     |                                                                                                    |
|                    |                        | Dry Contact Alm 05                                                                   |                                                                                                    |                     |                                                                                                    |

Figure 21: Device alarm - MU

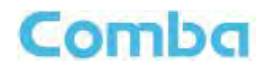

| <b>RU01</b><br>w<br>000000000 | Dev Model<br>Uptime<br>Date/Time<br>Temperature<br>Serial Num<br>Dev Info<br>Site ID | <b>RH-7W22R</b><br>0.5:130000<br>12/09/17 15:22:57<br>$32^{\circ}$ C<br>NA.<br>Firmware Version M75RH7W22RWH10V8001<br>00000000 |                     |  |
|-------------------------------|--------------------------------------------------------------------------------------|----------------------------------------------------------------------------------------------------|---------------------|--|
| Overview<br>Ш                 | 800MHz<br><b>Devices Alarm</b><br>Item                                               | 700MHz<br>OP Info<br><b>Current Value</b>                                                                                       | <b>Config Value</b> |  |
| $\overline{v}$                | AC Alarm                                                                             |                                                                                                    | Disable             |  |
| Œ                             | DC Alarm                                                                             |                                                                                                    | Disable             |  |
|                               | Door Open Alarm                                                                      | a                                                                                                    | Enable<br>Disable   |  |
| Œ                             | Ext Alm1                                                                             | o                                                                                                    | Disable             |  |
|                               | Ext Alm2                                                                             |                                                                                                    | Disable             |  |
|                               |                                                                                      |                                                                                                    |                     |  |
|                               |                                                                                      |                                                                                                    |                     |  |
| O                             | Ext Alm3                                                                             | G                                                                                                    | Disable             |  |
|                               | Ext Alm4                                                                             |                                                                                                    | Disable             |  |
| Œ                             | Feeder Line Alarm                                                                    | G<br>e                                                                                                    | Disable             |  |
|                               | Over Temperature Alarm                                                               |                                                                                                    | Disable             |  |
|                               | Dry Contact Alarm1                                                                   | a                                                                                                    |                     |  |
|                               | Dry Contact Alarm2                                                                   |                                                                                                    |                     |  |
|                               | Dry Contact Alarm3                                                                   |                                                                                                    |                     |  |
|                               | Dry Contact Alarm4<br>Dry Contact Alarm5                                             | a                                                                                                    |                     |  |

Figure 22: Device alarm - RU

#### **800MHz Screen**

This screen is only available for the dual band PS DAS or 800MHz PS DAS.

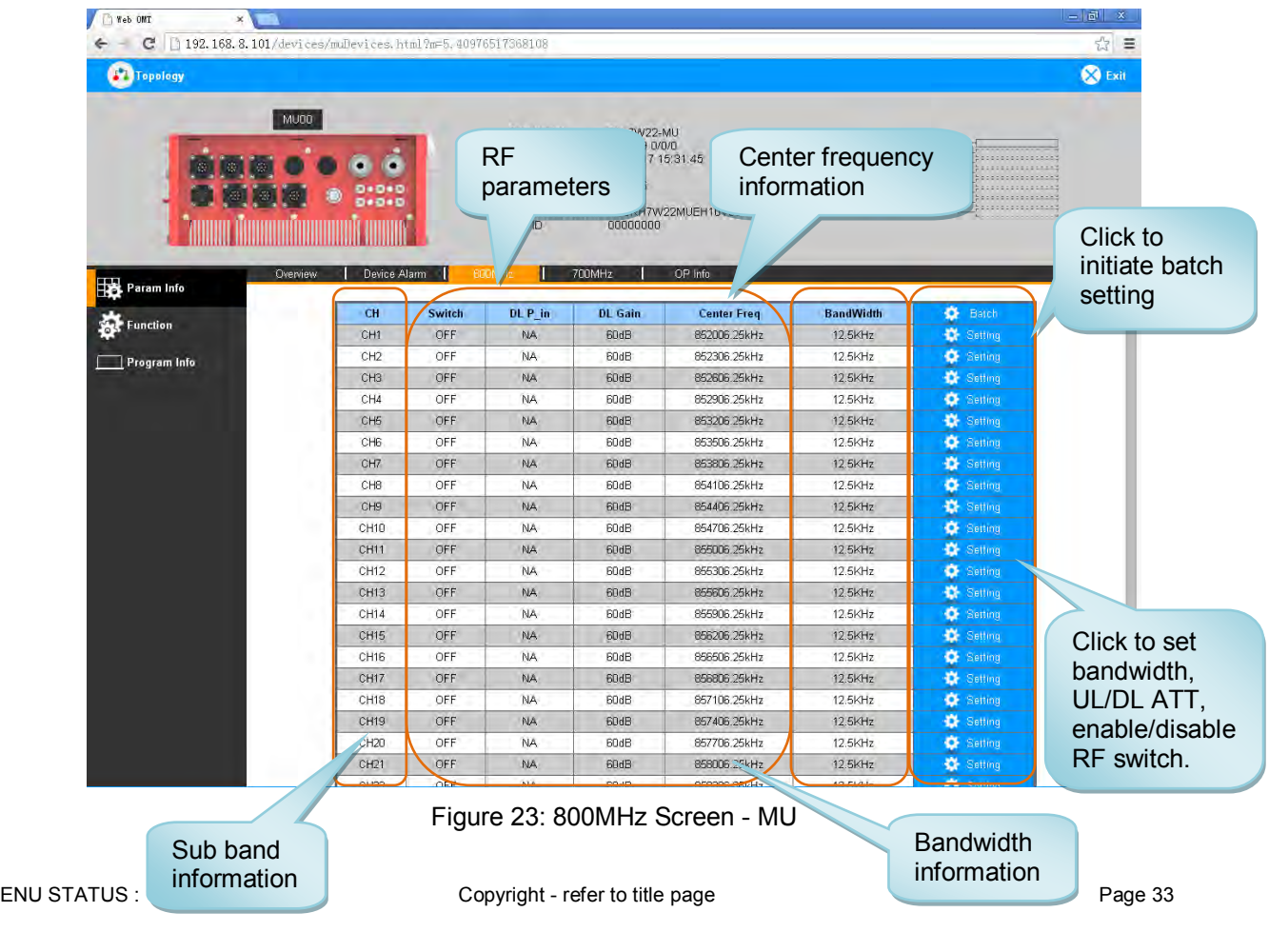

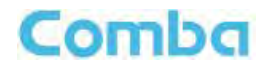

| <b>Topology</b> |                           |               |                                                                                      |                                         |                                                                                        |                     |                        |                                         | <b>X</b> Exit |
|-----------------|---------------------------|---------------|--------------------------------------------------------------------------------------|-----------------------------------------|----------------------------------------------------------------------------------------|---------------------|------------------------|-----------------------------------------|---------------|
|                 | <b>RU01</b><br>000000000  |               | Dev Model<br>Uptime<br>Date/Time<br>Temperature<br>Serial Num<br>Dev Info<br>Site ID | $36^\circ C$<br>NA.<br>Firmware Version | <b>RH-7W22R</b><br>0.38.200000<br>12/09/17 15:56:03<br>M75RH7W22RWH10V8001<br>00000000 |                     |                        | <br>: : : : : : : : : : : : : : : : : : |               |
| Param Info      | Devices Alarm<br>Overview |               | <b>BUOMH:</b>                                                                        | 700MHz                                  | OP Info                                                                                |                     |                        |                                         |               |
|                 | CH                        | <b>Switch</b> | DL P out                                                                             | UL P in                                 | <b>UL Gain</b>                                                                         | <b>Center Freq</b>  | <b>BandWidth</b>       | 蒆<br>Batch                              |               |
| Function        | CH <sub>1</sub>           | OFF           | NA.                                                                                  | <- 90dBm                                | 60dB                                                                                   | 852006.25kHz        | 12.5KHz                | 寮<br>Setting                            |               |
|                 | CH <sub>2</sub>           | OFF           | NA.                                                                                  | <- 90dBm                                | 60dB                                                                                   | 852306.25kHz        | 12.5KHz                | 娄<br>Satting                            |               |
| Program Info    | CH3                       | OFF           | NA                                                                                   | <- 90dBm                                | 60dB                                                                                   | 852606.25kHz        | 12.5KHz                | 娄<br>Setting                            |               |
|                 | CH4                       | OFF           | NA.                                                                                  | <- 90dBm                                | 60dB                                                                                   | 852906.25kHz        | 12.5KHz                | 娄<br>Setting                            |               |
|                 | CH5                       | OFF           | <b>NA</b>                                                                            | <90dBm                                  | 60dB                                                                                   | 853206.25kHz        | 12.5KHz                | 癸<br>Setting                            |               |
|                 | CH <sub>6</sub>           | OFF           | NA.                                                                                  | <- 90dBm                                | 60dB                                                                                   | 853506.25kHz        | 12.5KHz                | 蒆<br>Satting                            |               |
|                 | CH7                       | OFF           | NA                                                                                   | <- 90dBm                                | 60dB                                                                                   | 853806.25kHz        | 12.5KHz                | a<br>Setting                            |               |
|                 | CH <sub>8</sub>           | OFF           | NA.                                                                                  | <- 90dBm                                | 60dB                                                                                   | 854106.25kHz        | 12.5KHz                | 烧<br>Setting                            |               |
|                 | CH <sub>9</sub>           | OFF           | NA.                                                                                  | <- 90dBm                                | 60dB                                                                                   | 854406.25kHz        | 12.5KHz                | 效<br>Satting                            |               |
|                 | CH10                      | OFF           | NA                                                                                   | <- 90dBm                                | 60dB                                                                                   | 854706.25kHz        | 12.5KHz                | 娄<br>Setting                            |               |
|                 | CH11                      | OFF           | NA.                                                                                  | <- 90dBm                                | 60dB                                                                                   | 855006.25kHz        | 12.5KHz                | 娄<br>Satting                            |               |
|                 | CH12                      | OFF           | NA.                                                                                  | <- 90dBm                                | 60dB                                                                                   | 855306.25kHz        | 12.5KHz                | 寮<br>Setting                            |               |
|                 | CH <sub>13</sub>          | OFF           | NA.                                                                                  | <90dBm                                  | 60dB                                                                                   | 855606.25kHz        | 12.5KHz                | 娄<br>Satting                            |               |
|                 | CH14                      | OFF           | NA.                                                                                  | <- 90dBm                                | 60dB                                                                                   | 855906.25kHz        | 12.5KHz                | 娄<br>Setting                            |               |
|                 | CH15                      | OFF           | NA                                                                                   | <90dBm                                  | 60dB                                                                                   | 856206.25kHz        | 12.5KHz                | ヘ<br>Satting                            |               |
|                 | CH16                      | OFF           | NA.                                                                                  | <- 90dBm                                | 60dB                                                                                   | 856506.25kHz        | 12.5KHz                | 娄<br>Setting                            |               |
|                 | CH17                      | OFF           | NA                                                                                   | <- 90dBm                                | 60dB                                                                                   | 856806.25kHz        | 12.5KHz                | 챥<br>Setting                            |               |
|                 | CH18                      | OFF           | NA.                                                                                  | <- 90dBm                                | 60dB                                                                                   | 857106.25kHz        | 12.5KHz                | 娄<br>Setting                            |               |
|                 | CH19                      | OFF           | NA.                                                                                  | <- 90dBm                                | 60dB                                                                                   | 857406.25kHz        | 12.5KHz                | ベ<br>Satting                            |               |
|                 | CH20                      | OFF           | NA.                                                                                  | <- 90dBm                                | 60dB                                                                                   | 857706.25kHz        | 12.5KHz                | 娄<br>Setting                            |               |
|                 | CH <sub>21</sub>          | OFF           | NA.                                                                                  | $<$ 90dBm                               | 60dB                                                                                   | 858006.25kHz        | 12.5KHz                | 娄<br>Satting                            |               |
|                 | <b>CHOO</b>               | OFF           | NA                                                                                   | $-$ 00 $\text{dB}_\text{D}$             | <b>COMP.</b>                                                                           | <b>BERGOR OEUH-</b> | $12$ GL/H <sub>2</sub> | <b>PE</b> Ontion                        |               |

Figure 24: 800MHz Screen - RU

#### **700MHz Screen**

This screen is only available for the dual band PS DAS or 700MHz PS DAS.

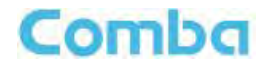

| Yeb ONT<br>×                                                  |                                      |                   |                                                  |                                                               |                                    |                                    |                             |                                                             | $- 5$<br>$\boldsymbol{\mathsf{x}}$ |
|---------------------------------------------------------------|--------------------------------------|-------------------|--------------------------------------------------|---------------------------------------------------------------|------------------------------------|------------------------------------|-----------------------------|-------------------------------------------------------------|------------------------------------|
| G<br>192.168.8.101/devices/mullevices.html?m=5.40976517368108 |                                      |                   |                                                  |                                                               |                                    |                                    |                             |                                                             | ☆ ≡                                |
| <b>Topology</b>                                               |                                      |                   |                                                  |                                                               |                                    |                                    |                             |                                                             | <b>S</b> Exit                      |
| MU00                                                          |                                      |                   |                                                  |                                                               | W22-MU                             |                                    |                             |                                                             |                                    |
|                                                               |                                      |                   | <b>RF</b>                                        |                                                               | 0/0/0<br>7 15:31.45                |                                    | Center frequency            | .                                                           |                                    |
|                                                               |                                      |                   | parameters                                       |                                                               |                                    | information                        |                             | : : : : : : : : : : : : : : : : : :<br>,<br>::::::::::::::: |                                    |
|                                                               |                                      |                   |                                                  |                                                               | 17W22MUEH1b                        |                                    |                             | \$8:8:8:8:8:8:8:8:<br>                                      |                                    |
|                                                               |                                      |                   |                                                  | 00000000                                                      |                                    |                                    |                             |                                                             | Click to                           |
| Overview                                                      | Device Alarm                         | 800               |                                                  |                                                               | OP Info                            |                                    |                             |                                                             | initiate batch                     |
| Param Info                                                    |                                      |                   |                                                  |                                                               |                                    |                                    |                             |                                                             | setting                            |
| <b>Ask</b> Function                                           | CH<br>CH <sub>1</sub>                | Switch<br>OFF     | DL P. in<br>NA.                                  | DL Gain<br>60dB                                               | <b>Center Freq</b><br>769006.25kHz |                                    | <b>BandWidth</b><br>12.5KHz | ✿<br>Batch<br>Setting                                       |                                    |
| $\Box$ Program Info                                           | CH <sub>2</sub>                      | OFF               | NA                                               | 60dB                                                          | 772006.25kHz                       |                                    | 12.5KHz                     | <b>Q</b> Setting                                            |                                    |
|                                                               | CH <sub>3</sub>                      | OFF               | <b>NA</b>                                        | 60dB                                                          | 774993.25kHz                       |                                    | 12.5KHz                     | Setting                                                     |                                    |
|                                                               | CH4                                  | OFF               | NA                                               | 60dB                                                          | 769156.25kHz                       |                                    | 12.5KHz                     | <b>OF</b> Setting                                           |                                    |
|                                                               | CH5<br>CH6                           | OFF<br>OFF        | NA.<br>NA                                        | 60dB<br>60dB                                                  | 769306.25kHz<br>769456.25kHz       |                                    | 12.5KHz<br>12.5KHz          | ₩<br>Setting<br><b>Of</b> Setting                           |                                    |
|                                                               | CH7                                  | OFF               | <b>NA</b>                                        | 60dB                                                          | 771856.25kHz                       |                                    | 12.5KHz                     | 眷<br>Setting                                                |                                    |
|                                                               | CH <sub>8</sub>                      | OFF               | NA                                               | 60dB                                                          | 772156.25kHz                       |                                    | 12.5KHz                     | <b>C</b> Setting                                            | Click to set                       |
|                                                               | CH <sub>9</sub>                      | OFF               | NA.                                              | 60dB                                                          | 772306.25kHz                       |                                    | 12.5KHz                     | Setting                                                     |                                    |
|                                                               | CH10                                 | OFF               | NA                                               | 60dB                                                          | 774543.25kHz                       |                                    | 12.5KHz                     | ۰<br>Setting                                                | bandwidth,                         |
|                                                               | CH <sub>11</sub><br>CH <sub>12</sub> | OFF<br>OFF        | <b>NA</b><br>NA                                  | 60dB<br>60dB                                                  | 774693.25kHz<br>774843.25kHz       |                                    | 12.5KHz<br>12.5KHz          | 聋<br>Setting<br><b>C</b> Setting                            | UL/DL ATT,                         |
|                                                               | CH <sub>13</sub>                     | OFF               | NA.                                              | 60dB                                                          | 769606.25kHz                       |                                    | 12.5kHz                     | 祭<br>Setting                                                | enable/disable                     |
|                                                               | CH14                                 | OFF               | NA                                               | 60dB                                                          | 769756.25kHz                       |                                    | 12.5KHz                     | <b>Q</b> Setting                                            | RF switch.                         |
| Sub band                                                      | CH15                                 | OFF               | NA                                               | 60dB                                                          | 769906.25kHz                       |                                    | 12.5KHz                     | Setting                                                     |                                    |
| information                                                   | CH16<br>CH17                         | OFF<br>OFF        | NA<br>NA.                                        | 60dB<br>60dB                                                  | 770056.25kHz<br>770206.25kHz       |                                    | 12.5KHz<br>12.5KHz          | <b>C</b> Setting<br><b>香 Setting</b>                        |                                    |
|                                                               | CH18                                 | OFF               | NA                                               | 60dB                                                          | 770356.25kHz                       |                                    | 12.5KHz                     | erting.<br>×                                                |                                    |
|                                                               | CH19                                 | OFF               | <b>NA</b>                                        | 60dB                                                          | 770506.25kHz                       |                                    | 12.5KHz                     | ₩<br><b>Set</b>                                             |                                    |
|                                                               | CH <sub>20</sub><br>CH21             | OFF<br>OFF        | NA<br>NA.                                        | 60dB<br>60dB                                                  | 770656.25kHz<br>770806.25kHz       |                                    | 12.5KHz<br>12.5KHz          | <b>C</b> Setting<br>Setting                                 | <b>Bandwidth</b>                   |
| <b>Ty</b> Tupology<br>RUD1                                    |                                      |                   | Dev Model<br>Uptime<br>Date/Time                 | RH-7W22R<br><b>B.38.50 0000</b>                               | 12/09/17 15:56:03                  |                                    |                             |                                                             | <b>S</b> Exit                      |
|                                                               | 00000000                             |                   | Temperature<br>Serial Num<br>Dev Info<br>Site ID | 36C<br>NA<br>Firmware Version M75RH7W22RWH10V8001<br>00000000 |                                    |                                    |                             | <b><i>BERRIERENER</i></b>                                   |                                    |
| Overview<br>Param Info                                        | Devices Alarm                        |                   | EODMHz                                           |                                                               | OP Info                            |                                    |                             |                                                             |                                    |
| <b>Ce</b> Function                                            | CH<br>CH1                            | Switch<br>OFF     | DL P_out<br>NA                                   | UL P_in<br><90dBm                                             | <b>UL Gain</b><br>60dB             | <b>Center Freq</b><br>769006.25kHz | <b>BandWidth</b><br>12.5KHz | ۰<br>Eaton<br>z                                             |                                    |
| Program Info                                                  | CHZ                                  | OFF               | NA                                               | <90dBm                                                        | <b>BUJB</b>                        | 772006.25kHz                       | 12 5KHz                     | <b>KE</b> Selbert                                           |                                    |
|                                                               | CH3                                  | OFF               | NA-                                              | <- 90dBm                                                      | <b>BDdB</b>                        | 774993.25kHz                       | 12 5 kHz                    | ۰<br><b>Setting</b>                                         |                                    |
|                                                               | CHA                                  | OFF               | NA                                               | <- 90dBm                                                      | 60dB                               | 769156.25kHz                       | 12.5kHz                     | 森<br>Setting                                                |                                    |
|                                                               | DH6<br>C145                          | <b>DFF</b><br>OFF | <b>NA</b><br>NA.                                 | <90dBm<br><- 90dBm                                            | <b>ELIdB</b><br>60dB               | 769306 25kHz<br>769456.25kHz       | 12 5KHz<br>12.5KHz          | ₩<br>Setting:<br>۰<br><b>Setting</b>                        |                                    |
|                                                               | CH7                                  | OFF               | NA                                               | <90dBm                                                        | 60dB                               | 771856.25kHz                       | 12 5KHz                     | 娄<br>Setting:                                               |                                    |
|                                                               | <b>CH8</b>                           | OFF               | NA.                                              | $< 90$ d $Brn$                                                | <b>6008</b>                        | 772156 25kHz                       | 12 5KHz                     | ₩<br>Setting:                                               |                                    |
|                                                               | 010                                  | OFF               | NA                                               | <- 90dBm                                                      | <b>BDdB</b>                        | 772306.25kHz                       | 12.5KHz                     | ۰<br>Selting:                                               |                                    |
|                                                               | CH10<br>CH11                         | OFF<br><b>DFF</b> | NA<br><b>NA</b>                                  | <- 90dBm<br><- 90dBm                                          | 60dB<br><b>BUdB</b>                | 774543.25kHz<br>774693.25kHz       | 12.5KHz<br>12 5KHz          | 森<br>Setting<br>❖<br>Setting                                |                                    |
|                                                               | CH <sub>12</sub>                     | OFF               | NA                                               | <-90dBm                                                       | 60dB                               | 774843.25kHz                       | 12.5KHz                     | ۰<br>Setting                                                |                                    |
|                                                               | CH <sub>13</sub>                     | OFF               | NA                                               | <90dBm                                                        | 60dB                               | 769606.25kHz                       | 12.5KHz                     | ٠<br>Setting:                                               |                                    |
|                                                               | CH14                                 | OFF               | NA.                                              | <90dBm                                                        | <b>BUJB</b>                        | 769756 25kHz                       | 12 5KHz                     | ₩<br>Setting                                                |                                    |
|                                                               | CHI5                                 | OFF               | NA                                               | <- 90dBm                                                      | <b>BDdB</b>                        | 769906.25kHz                       | 12 5 k3 lz                  | ۰<br><b>Setting</b>                                         |                                    |
|                                                               | CH16<br>CH17                         | OFF<br>OFF        | NA<br>NA.                                        | <- 90dBm<br><90dBm                                            | 60dB<br><b>BUdB</b>                | 770056.25kHz<br>770206.26kHz       | 12.5KHz<br>12 5KHz          | 娄<br><b>Setting</b><br>«<br>Setting                         |                                    |
|                                                               | CHID                                 | OFF               | NA                                               | <- 90dBm                                                      | 60dB                               | 770356.25kHz                       | 12.5KHz                     | ۰<br>Selting:                                               |                                    |
|                                                               | CH <sub>19</sub>                     | OFF               | NA                                               | <90dBm                                                        | 60dB                               | 770506.25kHz                       | 12 5KHz                     | 森<br>Setting                                                |                                    |
|                                                               | CH2D                                 | OFF               | NA                                               | <- SUdBin                                                     | <b>BUJB</b>                        | 770666 25kHz                       | 12 SKHz                     | 烧<br>Setting                                                |                                    |
|                                                               | CH21                                 | OFF               | NA                                               | <- 90dBm                                                      | <b>BDdB</b>                        | 770906.25kHz                       | 12 5KHz                     | Setting                                                     |                                    |

Figure 26: 700MHz Screen - RU

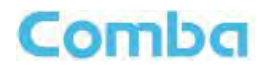

**Optical Information** 

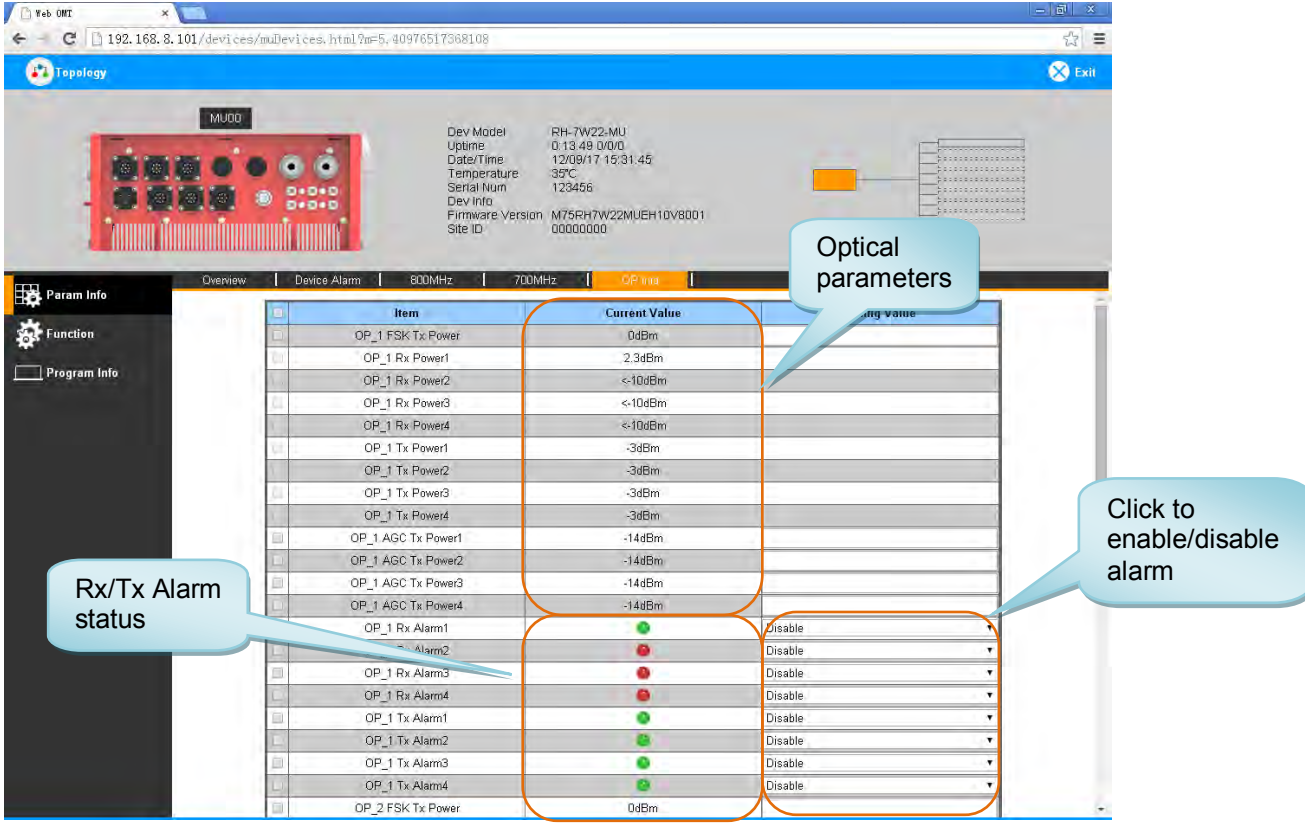

Figure 27: Optical Information – MU

| Topology                                                        |                                      |                                                               |                                                                       |                     | <b>S</b> Exit                                           |
|-----------------------------------------------------------------|--------------------------------------|---------------------------------------------------------------|-----------------------------------------------------------------------|---------------------|---------------------------------------------------------|
| <b>RU01</b><br>$\langle \rangle$<br>$\mathbb{Z}_2^n$<br>30<br>O |                                      | Dev Model<br>Uptime<br>Date/Time<br>Temperature<br>Serial Num | <b>RH-7W22R</b><br>0.38:200000<br>12/09/17 15:56:03<br>$36^{\circ}$ C |                     | .<br>: : : : : : : : : : : : : : : :<br>                |
| $\mathcal{L}_{\mathcal{M}}$<br>- 19<br>Overview                 | 000000000<br>Devices Alarm<br>800MHz | Dev Info<br>Firmware Version<br>Site ID<br>700MHz             | NA<br>M75RH7W22RWH10V8001<br>00000000<br>OP Into                      |                     | 5800000000000000<br>: : : : : : : : : : : : : : : : : ; |
| Param Info                                                      | Item                                 |                                                               | <b>Current Value</b>                                                  | <b>Config Value</b> |                                                         |
| <b>Function</b>                                                 | OP Rx Power                          |                                                               | $-2.5$ d $Bm$                                                         |                     |                                                         |
|                                                                 | OP Tx Power                          |                                                               | 4dBm                                                                  |                     |                                                         |
| Program Info                                                    | OP AGC Tx Power                      |                                                               | -3dBm                                                                 |                     |                                                         |
|                                                                 | c<br>OP Rx Alarm                     |                                                               |                                                                       | Disable             |                                                         |

Figure 28: Optical Information – RU

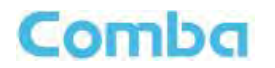

# **5.2.2 [TOPOLOGY][FUNCTION]**

Other parameters can be configured on the [Function] Screen. There are nine function bars list on the middle of the [Function] Screen.

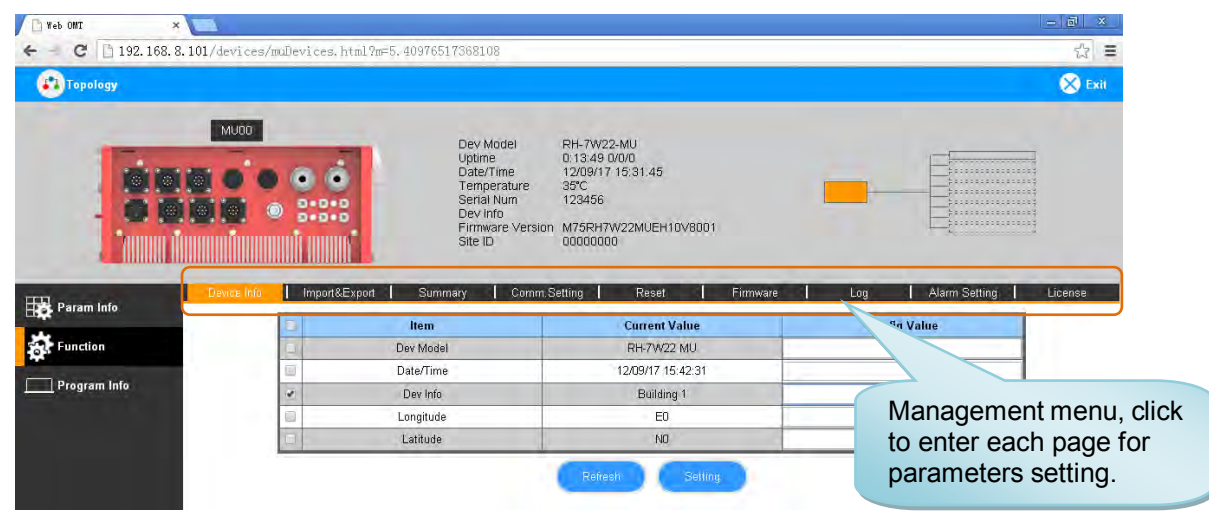

Figure 29: [Function] Screen

#### **Device Info**

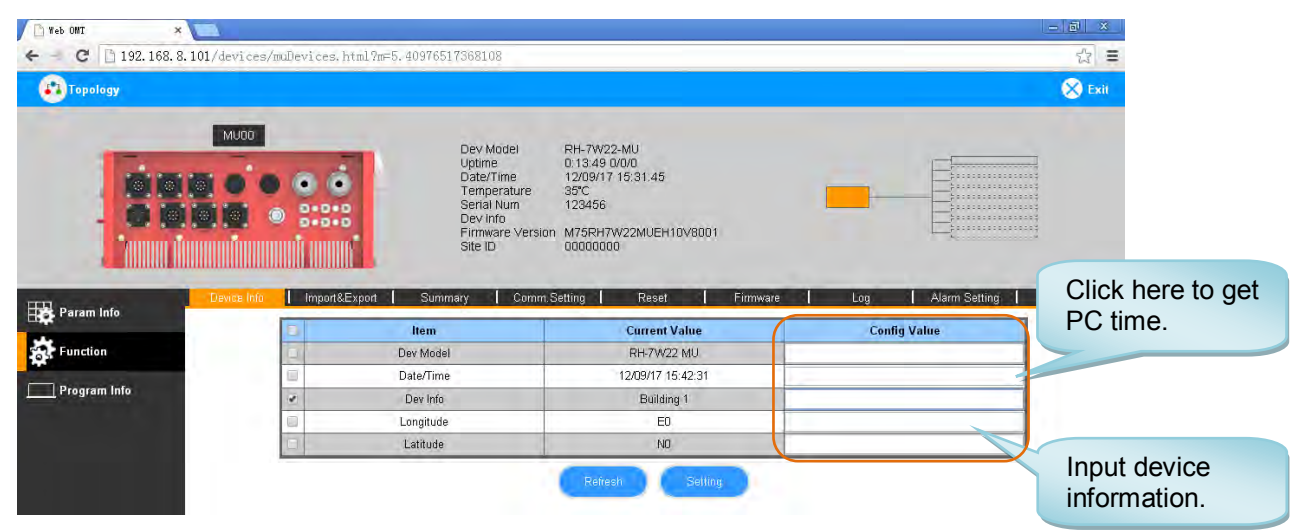

Figure 30: Function – Device Info

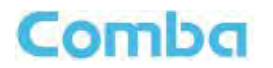

#### **Inport&Export**

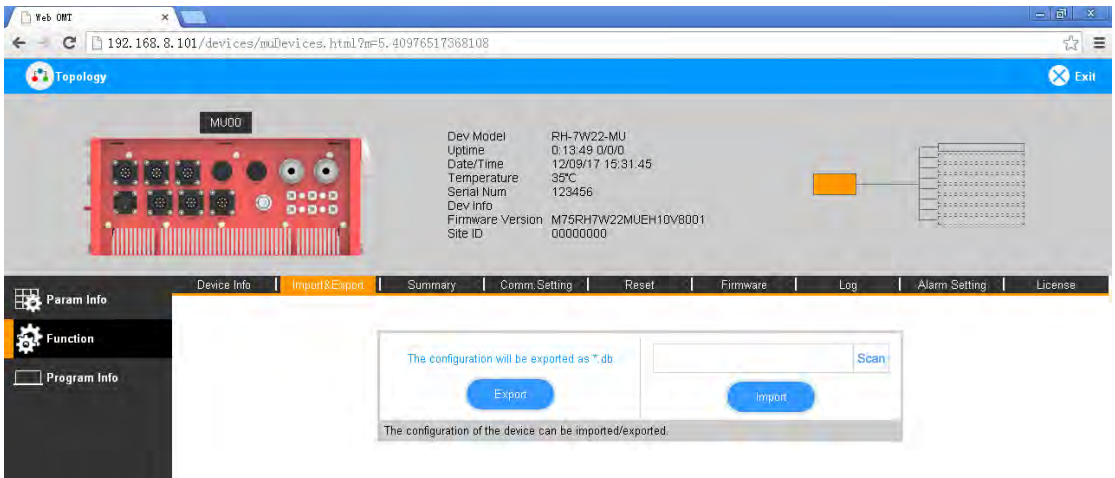

Figure 31: Function – Import & Export

The parameters that can be imported / exported include sub band, alarm enable, ATT value, RF switch, and DL output power.

This function can help users quickly configure PS DAS parameters. For example, if one PS DAS is finished configuration, users can export the parameters and save it as a file on the PC, and then import this file to other PS DASs for faster set up of additional PS DASs.

#### **Summary**

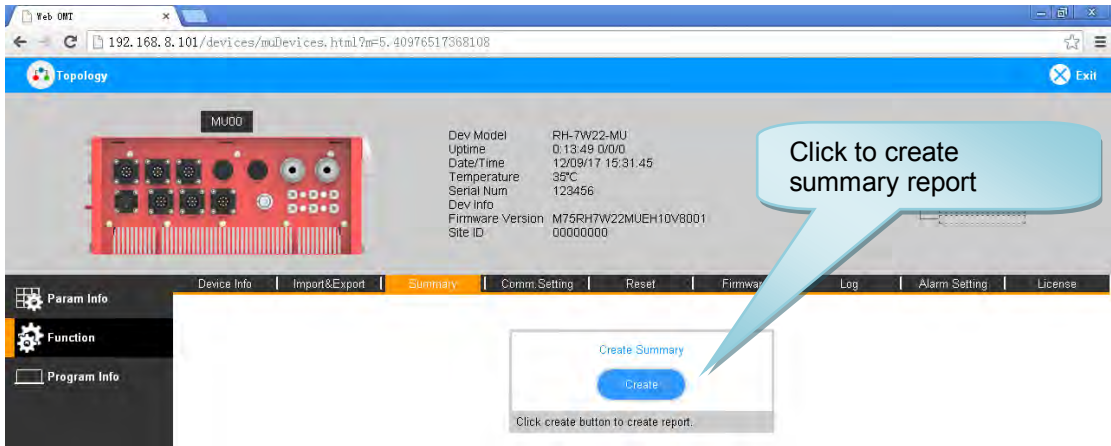

Figure 32: Function – Summary

Note: Click Create to create the report and make sure that PDF Reader software is installed on the computer. If not, the report will not be visible.

The device basic information, an overview of RF information and sub-band RF information are included in this report. Please refer to appendix D for an example of device report.

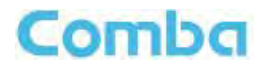

#### **Comm. Setting**

| c               |                 | 192.168.8.101/devices/muDevices.html?m=5.40976517368108                                       |                                                                                                    |                                  | ■☆ ≡                           |
|-----------------|-----------------|-----------------------------------------------------------------------------------------------|----------------------------------------------------------------------------------------------------|----------------------------------|--------------------------------|
| Topology        |                 |                                                                                               |                                                                                                    |                                  | <b>S</b> Exit                  |
| 要<br>W.         | MU00<br>$\circ$ | Dev Model<br>Uptime<br>Date/Time<br>Temperature<br>Serial Num<br>0.0.0<br>Dev info<br>Site ID | RH-7W22-MU<br>0:13.490000<br>12/09/17 15:31:45<br>35°C<br>123456<br>Firmware Version M75RH7W22MUEH10V8001<br>00000000 |                                  | :::::::::::<br>::::::::::::::: |
|                 |                 |                                                                                               |                                                                                                    |                                  |                                |
|                 | Device Info     | Import&Export<br>Summary                                                                      | Reset<br>Comm Setting                                                                                                 | Alarm Setting<br>Firmware<br>Log | License                        |
| 罨<br>Param Info |                 |                                                                                               | Remote Communication Module: Modem & 802.3 Netword Card                                                               |                                  |                                |
| Function        |                 |                                                                                               | Communication Types: SMS PS ETHERNET                                                                                  |                                  |                                |
|                 |                 | <b>Item</b>                                                                                   | <b>Current Value</b>                                                                                                  | <b>Config Value</b>              |                                |
| Program Info    |                 | OMC Service IP                                                                                | 0.0.0.0                                                                                                    |                                  |                                |
|                 |                 | OMC Service IP Port                                                                           | 7025                                                                                                    |                                  |                                |
|                 |                 | <b>Transmission Protocol</b>                                                                  | <b>UDP</b>                                                                                                    | UDP                              |                                |
|                 |                 | Dev RecvData Port(UDP)                                                                        | 7025                                                                                                    |                                  |                                |
|                 |                 | MAC Address                                                                                   | 00-00-00-00-00-00                                                                                                    |                                  |                                |
|                 |                 | IP Address                                                                                    | 192.168.0.101                                                                                                    |                                  |                                |
|                 |                 | Default GateWay                                                                               | 192.168.0.1                                                                                                    |                                  |                                |

Figure 33: Function – Comm. Setting

Note: There are 4 available communication types: SMS, PS, SNMP and ETHERNET. You can choose a suitable type for remote monitoring.

#### **Reset**

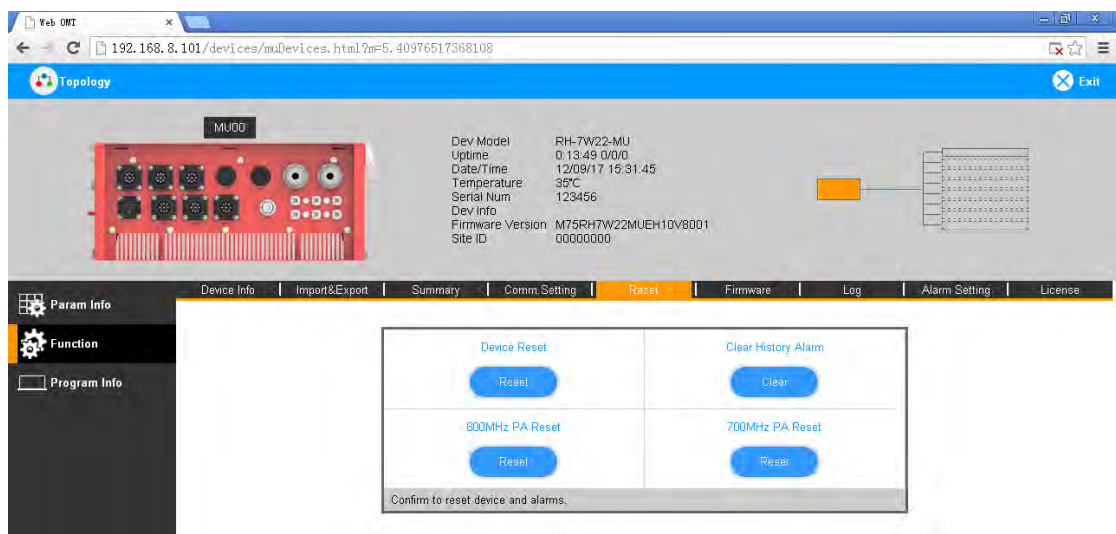

Figure 34: Function –Reset

Note: Click Next, all the parameters and alarms will be reset to factory default value. The Device Reset process will last about 2~4 minutes. For PMU monitor reset, users need to re-login to the WEB GUI.

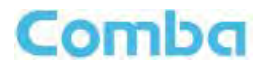

#### **Firmware**

There are two functions on the [Firmware] bar: [upgrade] and [swap]. [Upgrade] is used to upgrade software, and [Swap] is to replace the current firmware version with the previous one.

Follow the steps shown below figure to upgrade the firmware.

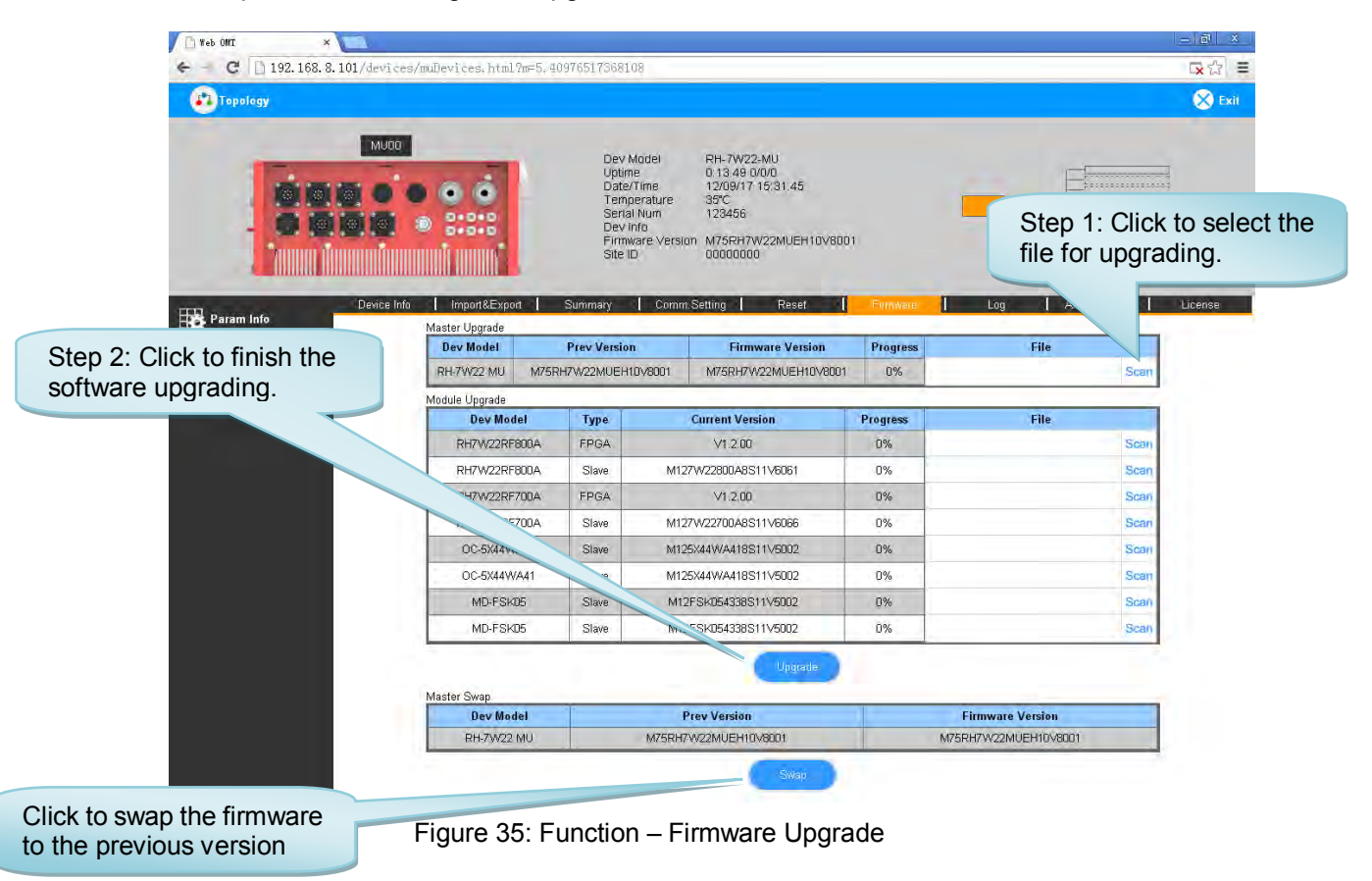

**Log** 

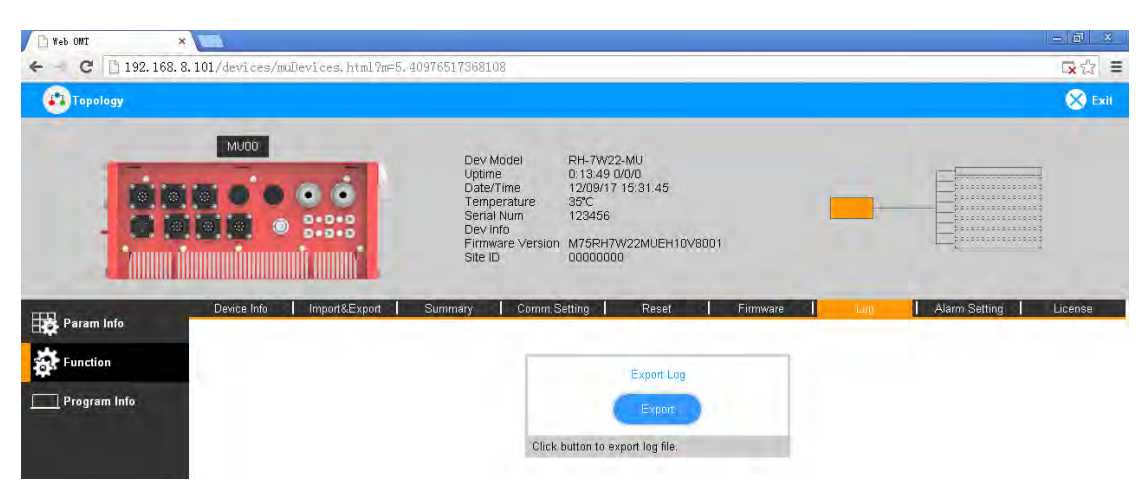

Figure 36: Function – Log

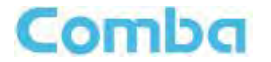

Note: Click Create to create the report (the report can"t be created in IE browser) and make sure that PDF Reader software is installed on the computer. If not, the report will not be visible.

#### **Dry Contact**

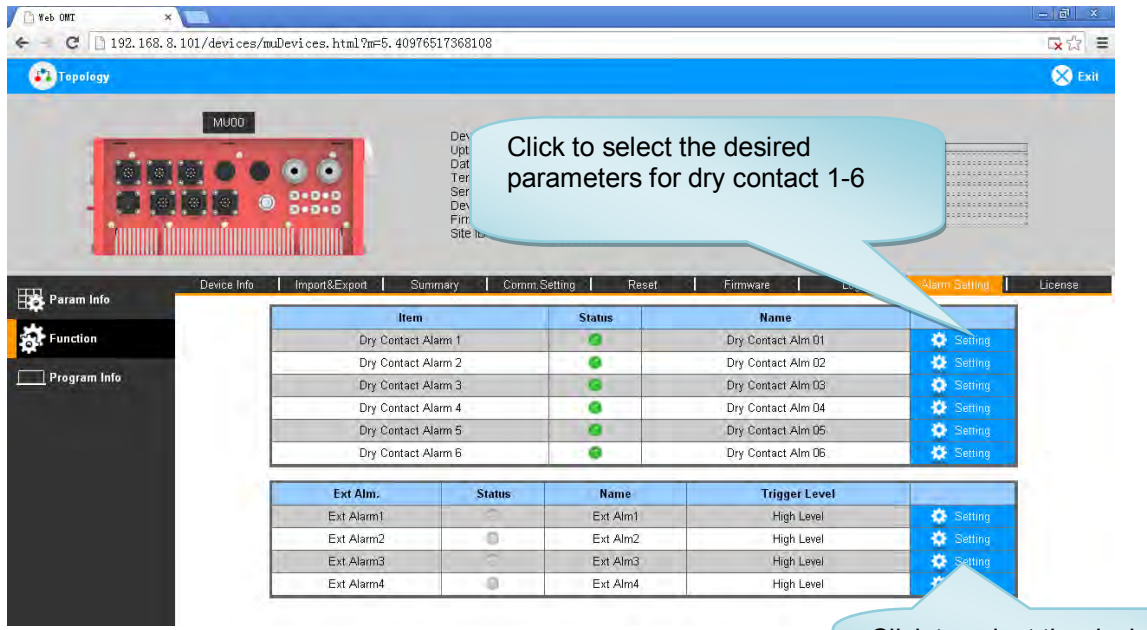

Figure 37: Function – Alarm Setting

Click to select the desired parameters for Ext Alarm 1-4

#### **License**

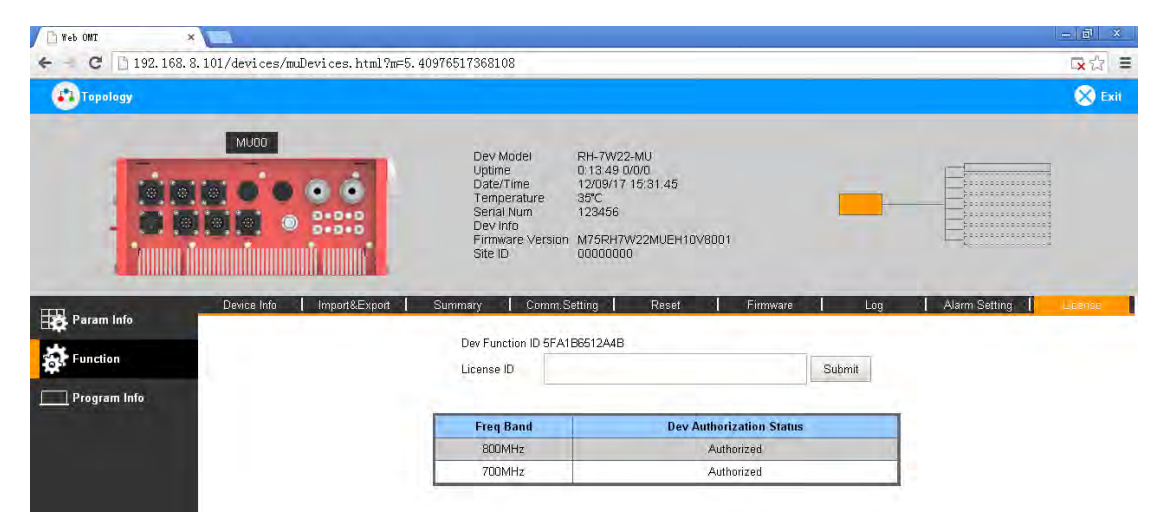

Figure 38: Function – License

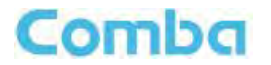

For the CriticalPoint DAS, users are able to switch the configuration anytime by changing the license in the WEBOMT. There are 3 difference licenses: 700MHz single band license, 800MHz single band license and 700MHz/800MHz dual band license.

Both 700MHz and 800MHz single band licenses are provided with a single band unit. Users can switch between 700MHz configuration and 800MHz configuration. To upgrade from single band to dual band, users need to purchase the dual band upgrade license.

If the equipment is in dual band originally, no license will be provided, because the equipment already comes with dual band activated.

For more information please refer to appendix B for the license switch guide.

#### **5.2.3 [TOPOLOGY][PROGRAM INFO]**

This page is for factory setting only.

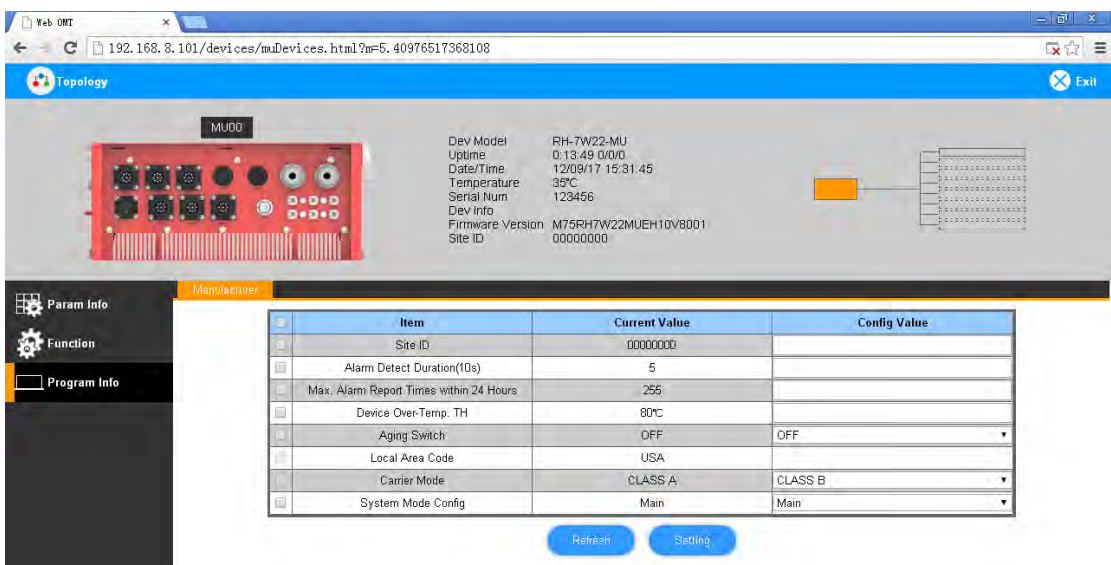

Figure 39: Program Information

#### **5.2.4 [AUTO SETUP]**

To complete the installation and commissioning, users need to follow the steps below.

**Step 1:** Click the Menu bar [Auto Setup] on home screen, a work flow will be displayed.

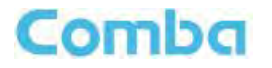

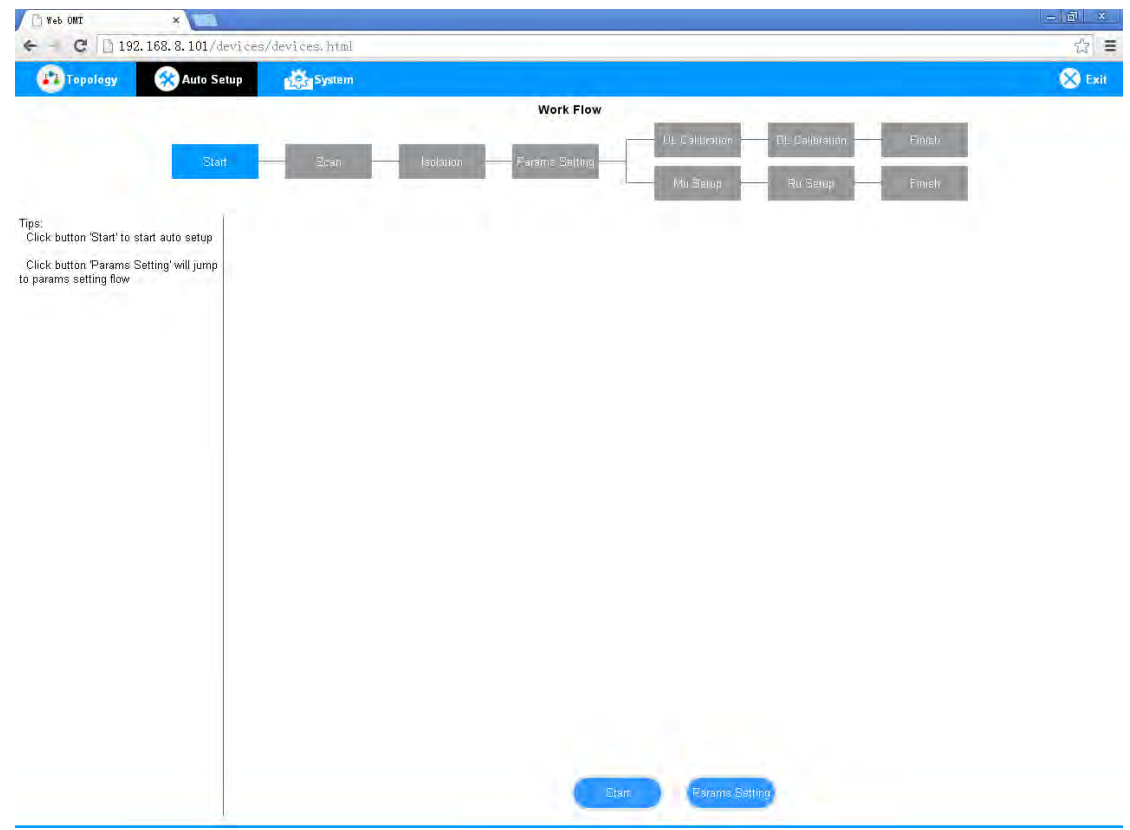

Figure 40: Commissioning Procedure – Start

**Step 2**: Click [Start] to start the process.

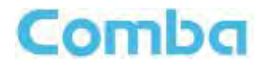

| <b>M</b> Topology<br>Auto Setup | <b>DEL System</b> |            |                    |                                                                         |                   |             | <b>S</b> Exit |
|---------------------------------|-------------------|------------|--------------------|-------------------------------------------------------------------------|-------------------|-------------|---------------|
|                                 |                   |            | Work Flow          |                                                                         |                   |             |               |
|                                 |                   |            |                    | <b>IL Calibration</b>                                                   | <b>B</b> CANCHING | Fritile.    |               |
| $-701$                          | Scan              | footning   | mo Lating          |                                                                         |                   |             |               |
|                                 |                   |            |                    | quis ElviM                                                              | Ru Setup          | Finsh       |               |
|                                 |                   |            |                    |                                                                         |                   |             |               |
| Tips:<br>Scanning devices       | RU                | Serial Num | <b>Scan Status</b> | RU                                                                      | Serial Num        | Scan Status |               |
|                                 | 町                 |            | Normal             | <b>加1</b>                                                               |                   | Narmal      |               |
|                                 | FF                |            | Non Exist          | FF                                                                      |                   | Non Exist   |               |
|                                 | FF                |            | Non Exist          | FF                                                                      |                   | Non Exist   |               |
|                                 | FF                |            | Non Exist          | PF                                                                      |                   | Non Exist   |               |
|                                 | FF                |            | Non Exist          | FF                                                                      |                   | Non Exist   |               |
|                                 | FF                |            | Non Exist          | FF                                                                      |                   | Non Exist   |               |
|                                 | FF                |            | Non Exist          | FF                                                                      |                   | Non Exist   |               |
|                                 | FF                |            | Non Exist          | PF                                                                      |                   | Non Exist   |               |
|                                 | FF                |            | Non Exist          | FF                                                                      |                   | Non Exist   |               |
|                                 | FF                |            | Non-Exist.         | FF                                                                      |                   | Non Exist   |               |
|                                 | FF                |            | Non Exist          | FF                                                                      |                   | Non Exist   |               |
|                                 | FF                |            | Non Exist.         | PF                                                                      |                   | Non Exist   |               |
|                                 | EF                |            | Non Exist          | FF                                                                      |                   | Non Exist   |               |
|                                 | FF                |            | Non Exist.         | FF                                                                      |                   | Non Exist   |               |
|                                 | FF                |            | Non Exist          | FF                                                                      |                   | Non Exist   |               |
|                                 | FF                |            | Non Exist          | FF                                                                      |                   | Non Exist   |               |
|                                 | $\mathbb{FF}$     |            | Non Exist          | FF                                                                      |                   | Non Exist   |               |
|                                 | FF                |            | Non Exist          | FF                                                                      |                   | Non Exist   |               |
|                                 | FF                |            | Non Exist          | FF                                                                      |                   | Non Exist   |               |
|                                 | FF                |            | Non Exist          | FF                                                                      |                   | Non Exist   |               |
|                                 | EF                |            | Non Exist          | $\mathbb{FP}$                                                           |                   | Non Exist   |               |
|                                 | FF                |            | Non Exist          | FF                                                                      |                   | Non Exist   |               |
|                                 | FF                |            | Non Exist          | $\mathsf{FF}% _{0}\left( t\right) \equiv\mathsf{FF}_{0}\left( t\right)$ |                   | Non Exist   |               |

Figure 41: Commissioning Procedure – Scan

*NOTE: Make sure the device is connected with appropriate donor and service antennas before proceeding to step 3.*

**Step 3**: Click [Next] to enter to Isolation Detection Screen.

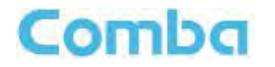

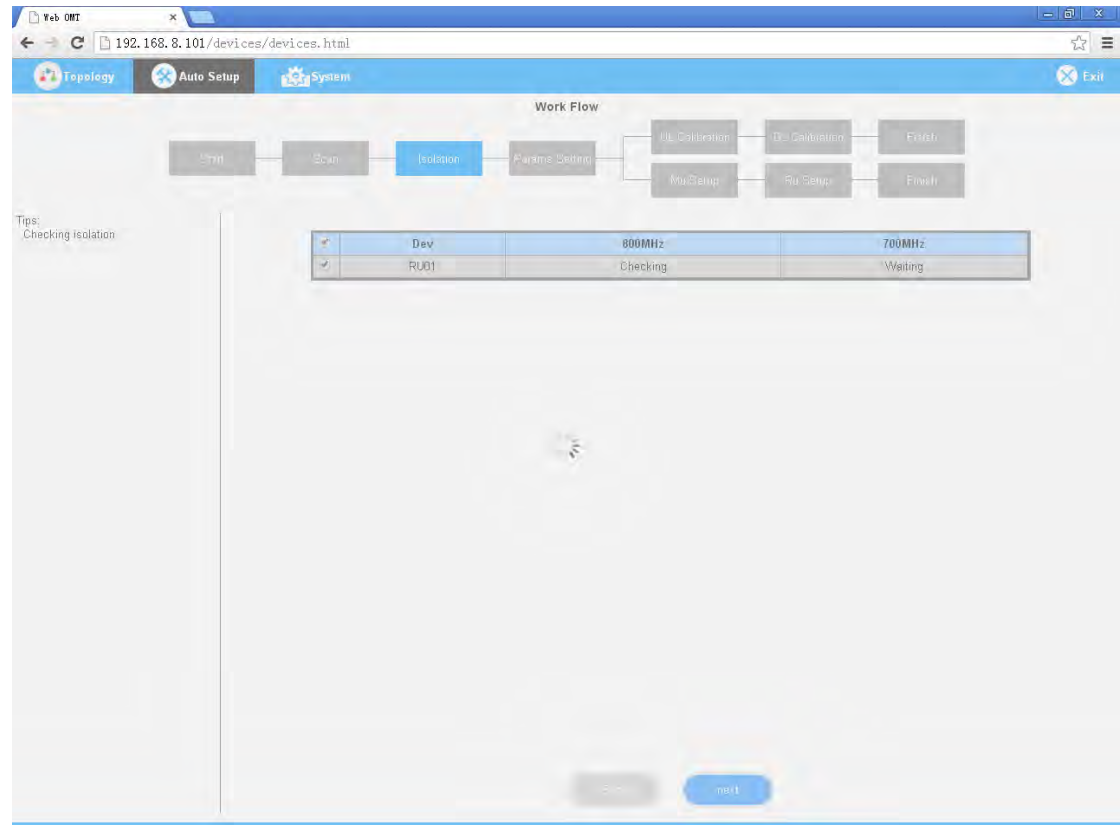

Figure 42: Commissioning Procedure – Isolation Detection

**Step 4:** Click [Next] to set the site information.

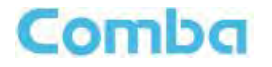

| <b>Work Flow</b><br>DL Calibration<br>UL Calibration<br>Finish<br>Scan<br>Start<br><b>Isolation</b><br>Params Setting<br>Mu Setup<br>Ru Setup<br>Finish<br>Tips:<br>Parameter setting<br>Date/Time<br>Site<br>Longitude<br>Latitude<br>Dev Info<br>Setting<br>MU<br>12/09/17 16:06:33<br>EO<br>NO<br>building<br>Setting<br>12/09/17 16:06:39<br>EO<br>NO<br>Building2<br>RU01 | <b>O</b> Exit |  |  | System | Auto Setup | <b>Topology</b> |
|----------------------------------------------------------------------------------------------------|---------------|--|--|--------|------------|-----------------|
|                                                                                                    |               |  |  |        |            |                 |
|                                                                                                    |               |  |  |        |            |                 |
|                                                                                                    |               |  |  |        |            |                 |
|                                                                                                    |               |  |  |        |            |                 |
|                                                                                                    |               |  |  |        |            |                 |
|                                                                                                    |               |  |  |        |            |                 |
|                                                                                                    |               |  |  |        |            |                 |
|                                                                                                    |               |  |  |        |            |                 |
|                                                                                                    |               |  |  |        |            |                 |
|                                                                                                    |               |  |  |        |            |                 |
|                                                                                                    |               |  |  |        |            |                 |
|                                                                                                    |               |  |  |        |            |                 |
|                                                                                                    |               |  |  |        |            |                 |
|                                                                                                    |               |  |  |        |            |                 |
|                                                                                                    |               |  |  |        |            |                 |
|                                                                                                    |               |  |  |        |            |                 |

Figure 43: Device Information Setting

It is mainly used to record device location and Date/Time provides a time reference. Clicking the Config Value of Date/Time will update the Date/Time automatically.

**Step 5:** Click [MU Setup] to MU parameter setting.

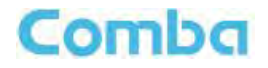

| Auto Setup<br><b>Topology</b> | <b>Party</b> System      |        |                  |                       |                       |                 | <b>S</b> Exit |
|-------------------------------|--------------------------|--------|------------------|-----------------------|-----------------------|-----------------|---------------|
|                               |                          |        | <b>Work Flow</b> |                       |                       |                 |               |
|                               |                          |        |                  | <b>UL Calibration</b> | <b>DL</b> Calibration | Finish          |               |
| Start                         | Scan<br><b>Isolation</b> |        | Params Setting   |                       |                       |                 |               |
|                               |                          |        |                  | Mu Setup              | <b>Ru Setup</b>       | Finish          |               |
|                               |                          |        |                  |                       |                       |                 |               |
| Tips:<br>MU setup             | <b>Sub Band</b>          | Switch | <b>DL</b> Gain   | <b>Center Freq</b>    | <b>BandWidth</b>      | 10.10           |               |
|                               | 800MHz-CH1               | OFF    | 60dB             | 852006.25kHz          | 12.5KHz               | 寮<br>Setup      |               |
|                               | 800MHz-CH2               | OFF    | 60dB             | 852306.25kHz          | 12.5KHz               | ٠<br>Setup      |               |
|                               | 800MHz-CH3               | OFF    | 60dB             | 852606.25kHz          | 12.5KHz               | 娄<br>Setup      |               |
|                               | 800MHz-CH4               | OFF    | 60dB             | 852906.25kHz          | 12.5KHz               | 娄<br>Selup      |               |
|                               | 800MHz-CH5               | OFF    | 60dB             | 853206.25kHz          | 12.5KHz               | 姿<br>Setup      |               |
|                               | 800MHz-CH6               | OFF.   | 60dB             | 853506.25kHz          | 12.5KHz               | ۰<br>Setup      |               |
|                               | 800MHz-CH7               | OFF    | 60dB             | 853806.25kHz          | 12.5KHz               | 寮<br>Setup      |               |
|                               | 800MHz-CHB               | OFF    | 60dB             | 854106.25kHz          | 12.5KHz               | ۰<br>Selup      |               |
|                               | 800MHz-CH9               | OFF    | 60dB             | 854406.25kHz          | 12.5KHz               | 森<br>Setup      |               |
|                               | 800MHz-CH10              | OFF    | 60dB             | 854706.25kHz          | 12.5KHz               | Setup           |               |
|                               | 800MHz-CH11              | OFF    | 60dB             | 855006.25kHz          | 12.5KHz               | 寮<br>Setup      |               |
|                               | BOOMHz-CH12              | OFF    | 60dB             | 855306.25kHz          | 12.5KHz               | ۰<br>Setup      |               |
|                               | 800MHz-CH13              | OFF    | 60dB             | 855606.25kHz          | 12.5KHz               | Setup           |               |
|                               | 800MHz-CH14              | OFF    | 60dB             | 855906.25kHz          | 12.5KHz               | ۰<br>Setup      |               |
|                               | 800MHz-CH15              | OFF    | 60dB             | 856206.25kHz          | 12.5KHz               | 寮<br>Setup      |               |
|                               | 800MHz-CH16              | OFF    | 60dB             | 856506.25kHz          | 12.5KHz               | 娄<br>Selup      |               |
|                               | 800MHz-CH17              | OFF    | 60dB             | 856806.25kHz          | 12.5KHz               | 姿<br>Setup      |               |
|                               | 800MHz-CH18              | OFF    | 60dB             | 857106.25kHz          | 12.5KHz               | ۰<br>Setup      |               |
|                               | 800MHz-CH19              | OFF    | 60dB             | 857406.25kHz          | 12.5KHz               | 奁<br>Setup      |               |
|                               | 800MHz-CH20              | OFF    | 60dB             | 857706.25kHz          | 12.5KHz               | 奈<br>Setup      |               |
|                               | 800MHz-CH21              | OFF    | 60dB             | 858006.25kHz          | 12.5KHz               | 寮<br>Setup      |               |
|                               | 800MHz-CH22              | OFF    | 60dB             | 858306.25kHz          | 12.5KHz               | 类<br>Setup      |               |
|                               | 800MHz-CH23              | OFF    | 60dB             | 858606,25kHz          | 12.5KHz               | <b>CE</b> Setup |               |

Figure 44: MU Parameter Setting

| Auto Setup<br><b>ST</b> Topology | C 192.168.8.101/devices/devices.html<br><b>De System</b> |                  |                  |                       |                       |                 |
|----------------------------------|----------------------------------------------------------|------------------|------------------|-----------------------|-----------------------|-----------------|
|                                  |                                                          |                  |                  |                       |                       |                 |
|                                  |                                                          |                  | <b>Work Flow</b> |                       |                       |                 |
|                                  |                                                          |                  |                  | <b>UL Calibration</b> | <b>DL</b> Calibration | Finish          |
|                                  | Start<br>Scan                                            | <b>Isolation</b> | Params Setting   |                       |                       |                 |
|                                  |                                                          |                  |                  | Mu Satup              | Ru Setup              | Finish          |
| Tips:<br>RU setup                | <b>Sub Band</b>                                          | Switch           | <b>DL</b> Gain   | <b>Center Freq</b>    | <b>BandWidth</b>      | 0.15            |
|                                  | 800MHz-CH1                                               | OFF              | 60dB             | 852006.25kHz          | 12.5KHz               | <b>KE</b> Setup |
|                                  | 800MHz-CH2                                               | OFF              | 60dB             | 852306.25kHz          | 12.5KHz               | Setup           |
|                                  | 800MHz-CH3                                               | OFF              | 60dB             | 852606.25kHz          | 12.5KHz               | <b>KE</b> Setup |
|                                  | 800MHz-CH4                                               | OFF              | 60dB             | 852906.25kHz          | 12.5KHz               | 娄<br>Setup      |
|                                  | 800MHz-CH5                                               | OFF              | 60dB             | 853206.25kHz          | 12.5KHz               | 寮<br>Setup      |
|                                  | 800MHz-CH6                                               | <b>OFF</b>       | 60dB             | 853506.25kHz          | 12.5KHz               | Setup           |
|                                  | 800MHz-CH7                                               | OFF              | 60dB             | 853806.25kHz          | 12.5KHz               | <b>CE</b> Setup |
|                                  | 800MHz-CHB                                               | OFF              | 60dB             | 854106.25kHz          | 12.5KHz               | Selup           |
|                                  | 800MHz-CH9                                               | OFF              | 60dB             | 854406.25kHz          | 12.5KHz               | Setup           |
|                                  | 800MHz-CH10                                              | OFF.             | 60dB             | 854706.25kHz          | 12.5KHz               | Setup           |
|                                  | 800MHz-CH11                                              | OFF              | 60dB             | 855006.25kHz          | 12.5KHz               | 奁<br>Setup      |
|                                  | 800MHz-CH12                                              | <b>OFF</b>       | 60dB             | 855306.25kHz          | 12.5KHz               | 娄<br>Setup      |
|                                  | 800MHz-CH13                                              | OFF              | 60dB             | 855606.25kHz          | 12.5KHz               | 寮<br>Setup      |
|                                  | 800MHz-CH14                                              | OFF              | 60dB             | 855906.25kHz          | 12.5KHz               | ۰,<br>Selup     |
|                                  | 800MHz-CH15                                              | OFF              | 60dB             | 856206.25kHz          | 12.5KHz               | 寮<br>Setup      |
|                                  | 800MHz-CH16                                              | OFF              | 60dB             | 856506.25kHz          | 12.5KHz               | 娄<br>Setup      |
|                                  | 800MHz-CH17                                              | OFF              | 60dB             | 856806.25kHz          | 12.5KHz               | 奁<br>Setup      |
|                                  | 800MHz-CH18                                              | <b>OFF</b>       | 60dB             | 857106.25kHz          | 12.5KHz               | ×.<br>Setup     |
|                                  | 800MHz-CH19                                              | OFF              | 60dB             | 857406.25kHz          | 12.5KHz               | 寮<br>Setup      |
|                                  | 800MHz-CH20                                              | OFF              | 60dB             | 857706.25kHz          | 12.5KHz               | Selup           |
|                                  | 800MHz-CH21                                              | OFF              | 60dB             | 858006.25kHz          | 12.5KHz               | <b>KE</b> Setup |
|                                  | 800MHz-CH22                                              | OFF              | 60dB             | 868306.25kHz          | 12.5KHz               | Setup           |
|                                  | 800MHz-CH23                                              | OFF              | 60dB             | 858606.25kHz          | 12.5KHz               | Setup           |

Figure 45: RU Parameter Setting

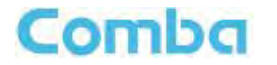

**Step 7:** Select [Finish] and click [OK] to finish commissioning.

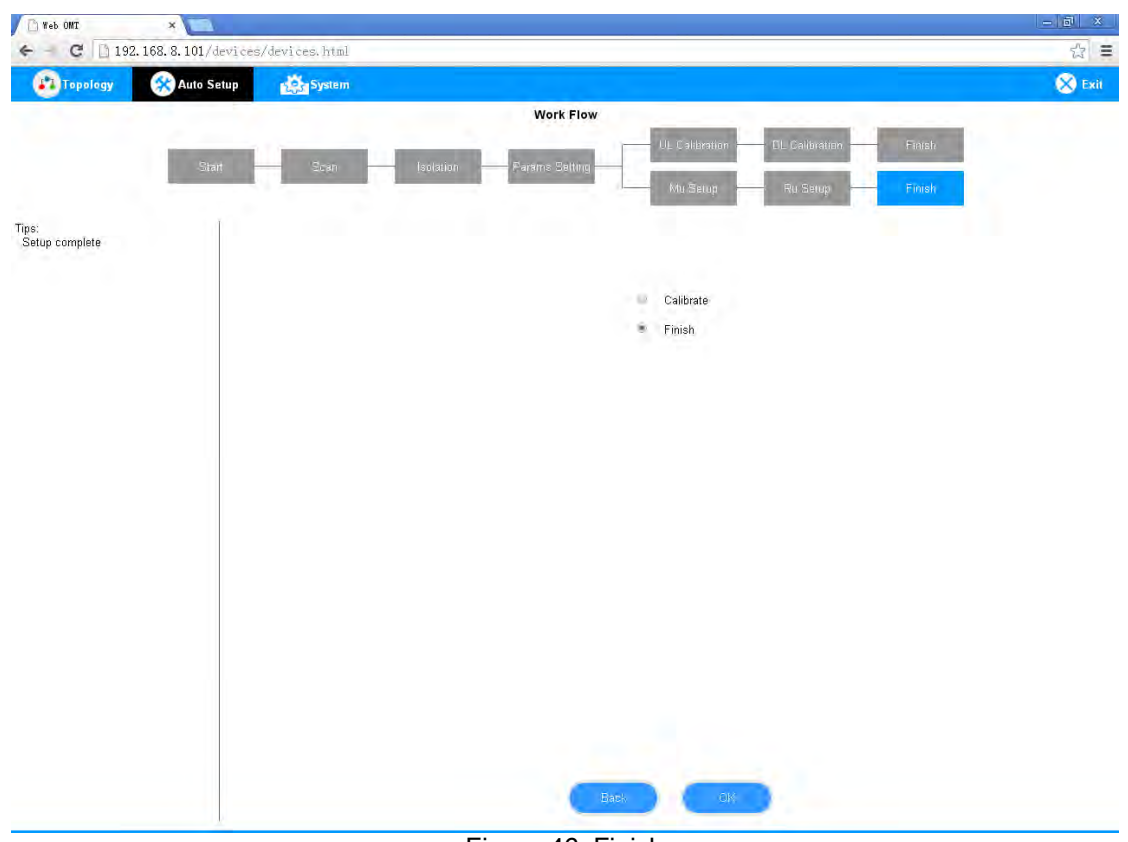

Figure 46: Finish

# **5.2.5 [SYSTEM]**

**Inport&Export** 

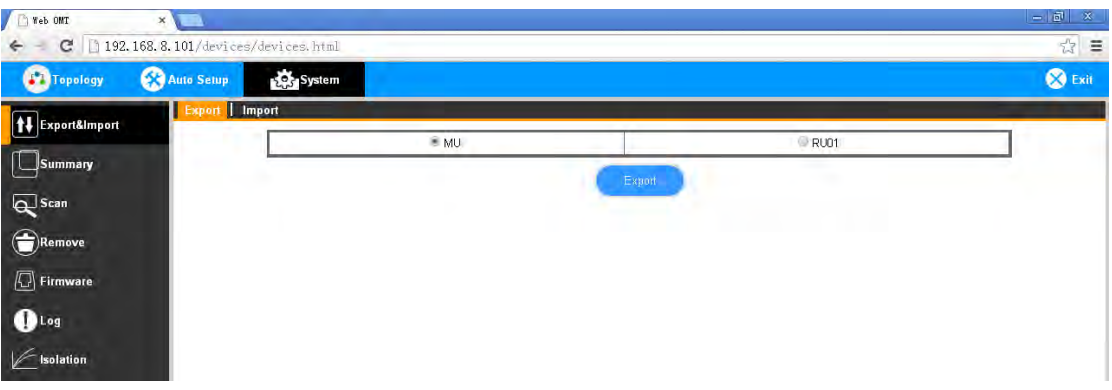

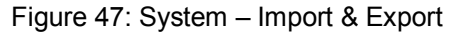

Here can be imported / exported both MU and RU parameters.

The parameters that can be imported / exported include sub band, alarm enable, ATT value, RF switch, and DL output power.

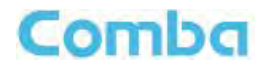

#### **Summary**

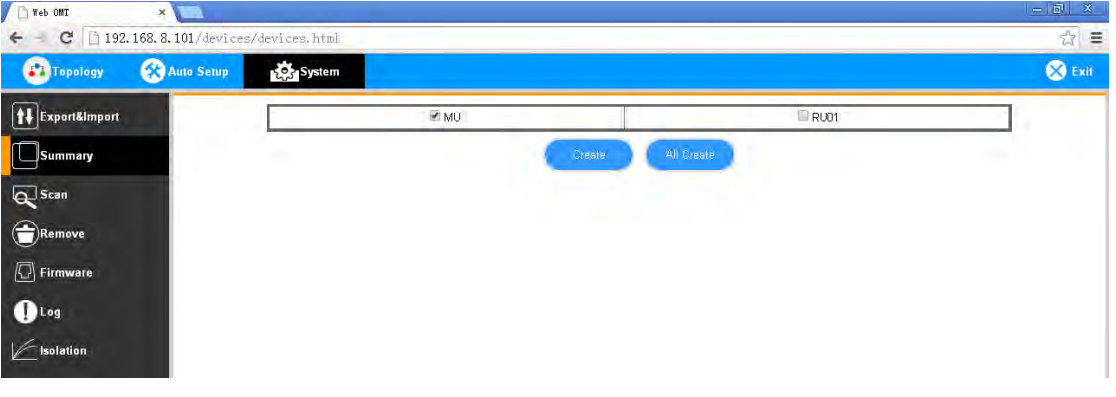

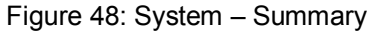

Here can create both MU and RU summary report.

The device basic information, an overview of RF information and sub-band RF information are included in this report.

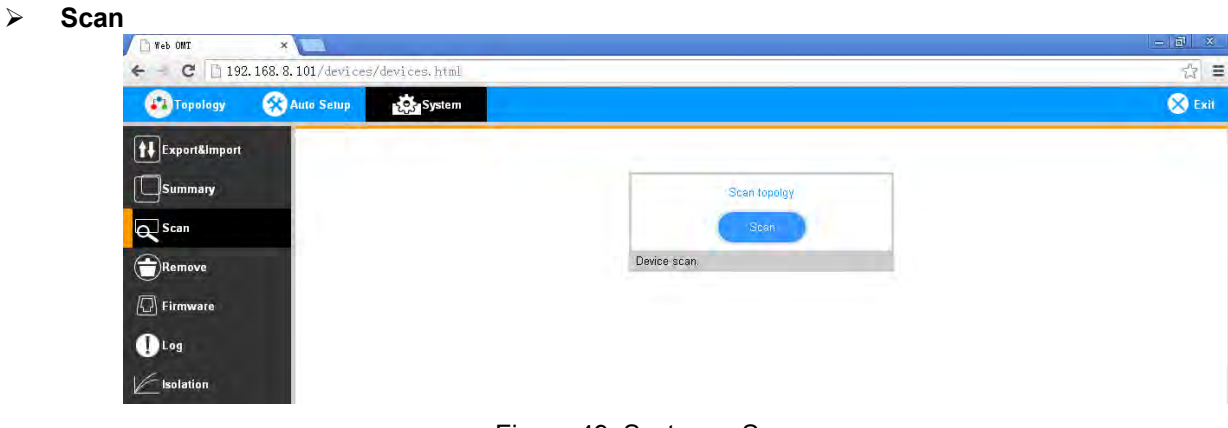

Figure 49: System – Scan

Here can scan the all the system equipment quantities.

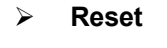

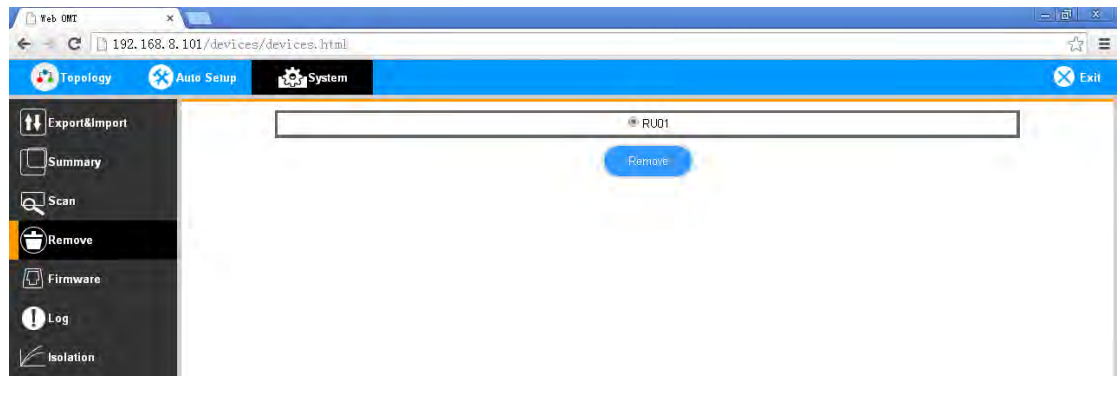

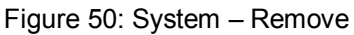

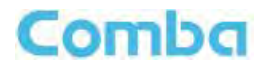

Here can remove RUs.

#### **Firmware**

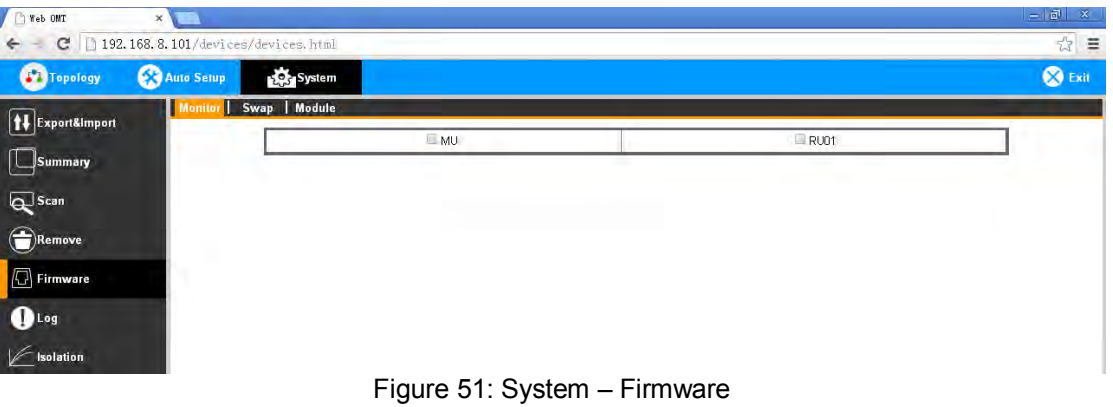

Here can upgrade both MU and RU firmware, and swap them.

#### **Log**

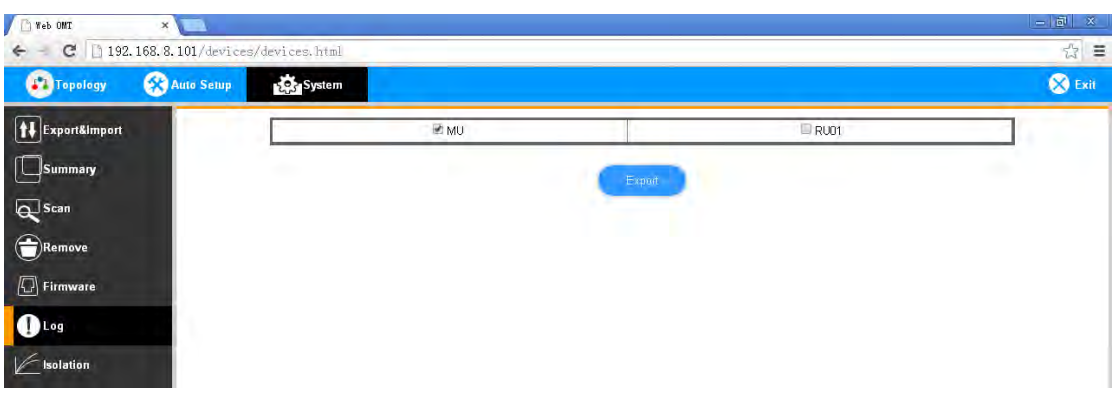

Figure 52: System – Log

Here can export both MU and RU log report.

#### **Isolation**

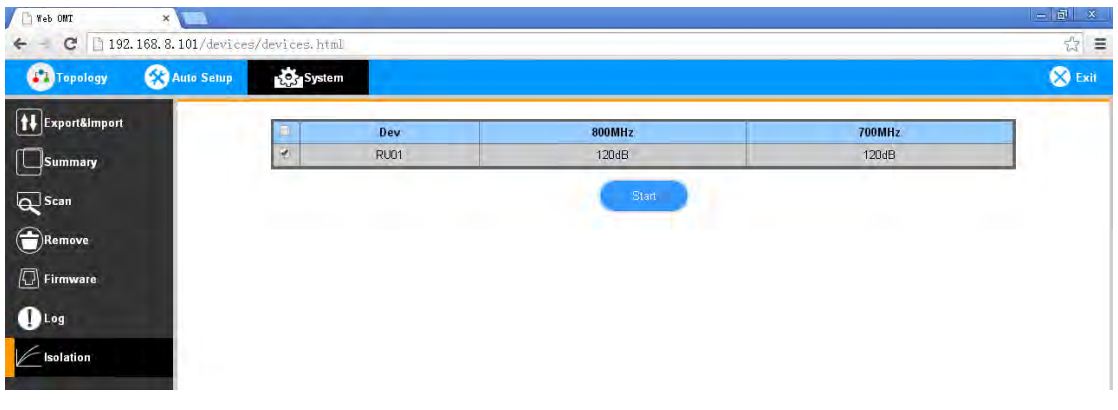

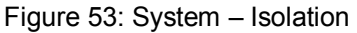

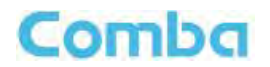

Here can check different RUs isolation.

End of Section

#### **INSTALLATION GUIDE FOR RH-7W22**

# Comba

# **6 MAINTENANCE**

The PS DAS is designed for trouble-free operation and generally does not need maintenance. Maintenance activities should only be carried out by trained personnel.

Periodic inspection of the repeater equipment(s) is recommended, the recommended tasks includes:

- Verify the direction and position of antennas. Re-align if necessary.
- Make sure the cable connector and sealing on the RF cable connectors are not damaged.
- Verify lightning and grounding protection is in good condition.

End of Section

# **7 APPENDICES**

# **7.1 APPENDIX A: TOOLS**

The following are the recommended list of tools for new installation and routine maintenance.

- **•** Slotted Screwdriver
- **•** Philips Screwdriver
- Ring Spanner (Assorted size: 12~20mm)
- $\bullet$  Electrically operated drill and masonry drill bits  $\varnothing$ 12mm
- **•** Anti-static Wrist Strap
- Side Cutter
- **•** Frequency Counter (e.g. FLUKE PM6685R)
- RF Power Meter (e.g. Bird 5000)

# **7.2 APPENDIX B: DECLARATION OF HARMFUL SUBSTANCES AND CONTENT**

#### **Product Name: Public Safety BDA**

#### **Model: RX-7W22**

Harmful substance and content of this product as below table shown:

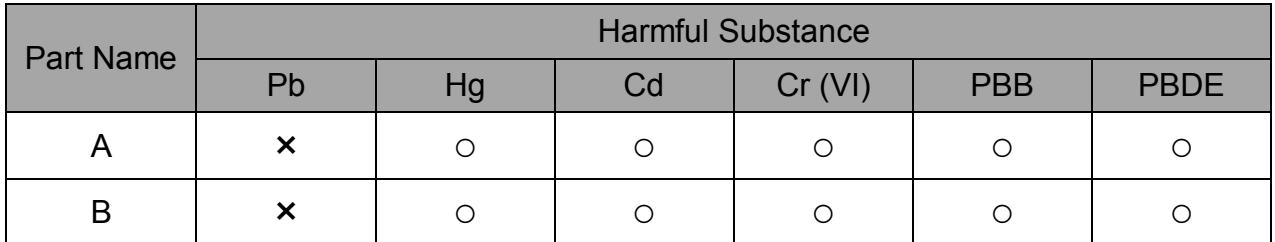

**Note:** Above table complies with SJ/T 11364.

○: Indicates that the harmful substance content in all homogeneous materials for corresponding part is under the limited requirement of GB/T 26572.

×: Indicates that the harmful substance content in at least one single homogeneous material for the corresponding part exceeds the limited requirement of GB/T 26572.

**Remark: The content of the parts marked with "**×**"above exceeds the requirement as there is still no mature alternative technologies to achieve the replacement of poisonous and harmful materials or elements.**

# **7.3 APPENDIX C: LICENSE SWITCH QUICK GUIDE**

For CriticalPoint DAS, users are able to switch the configuration anytime by changing the license in the WEBOMT. There are 3 difference licenses: 700MHz single band license, 800MHz single band license and 700MHz/800MHz dual band license.

Both 700MHz and 800MHz single band licenses are provided with a single band unit. Users can switch between 700MHz configuration and 800MHz configuration. To upgrade from single band to dual band configurations, users need to purchase the dual band upgrade license..

If the equipment is in dual band originally, no license will be provided, because the equipment already comes with dual band activated.

Please follow the steps to switch configuration by license:

**Step 1:** Connect the unit "OMT port" to a laptop with an Ethernet cable.

**Step 2:** Wait approximately 1 minute until the IP address is established. Open the browser (Firefox is recommended), login to WEBGUI with: www.combaomt.com or 192.168.8.101.

**Step 3:** Input User Name: admin; Password: (default: admin). Click [Log in].

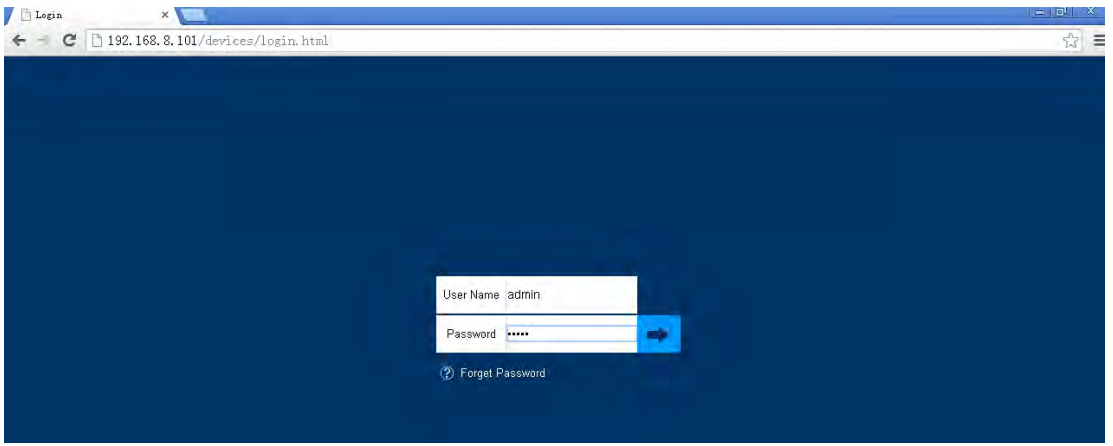

Figure 54: Input User Name and Password

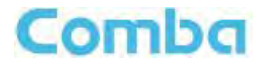

**Step 4:** Go to Function -> License as shown in figure blow. Input the license code in the License field and click submit to continue. The license code is presented as a label on the equipment.

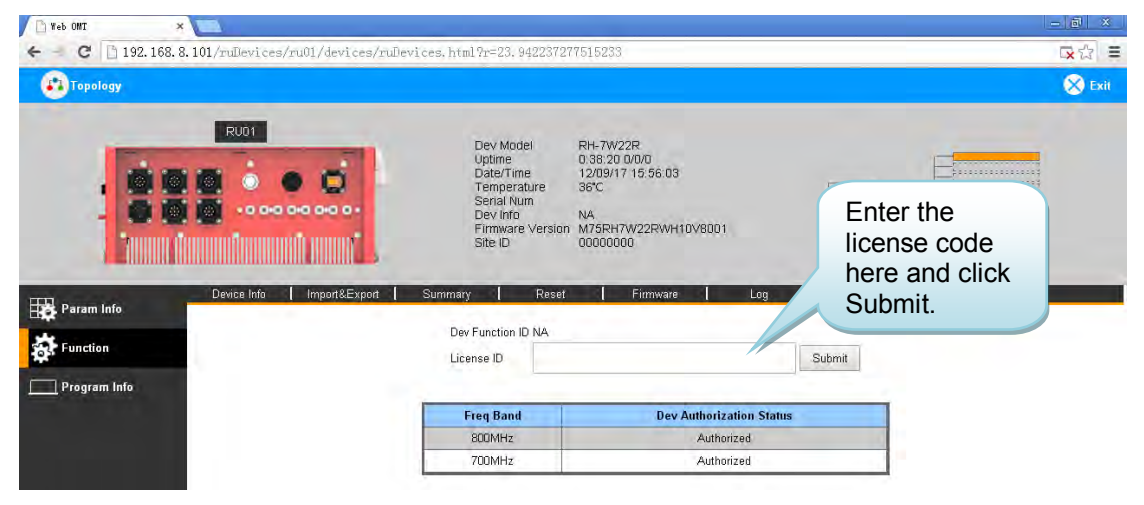

Figure 55: Input License Code

**Step 5:** Refresh the page from the browser, and if the Dev Authorization Status shows the specific band is authorized, it means the license switch was successful.

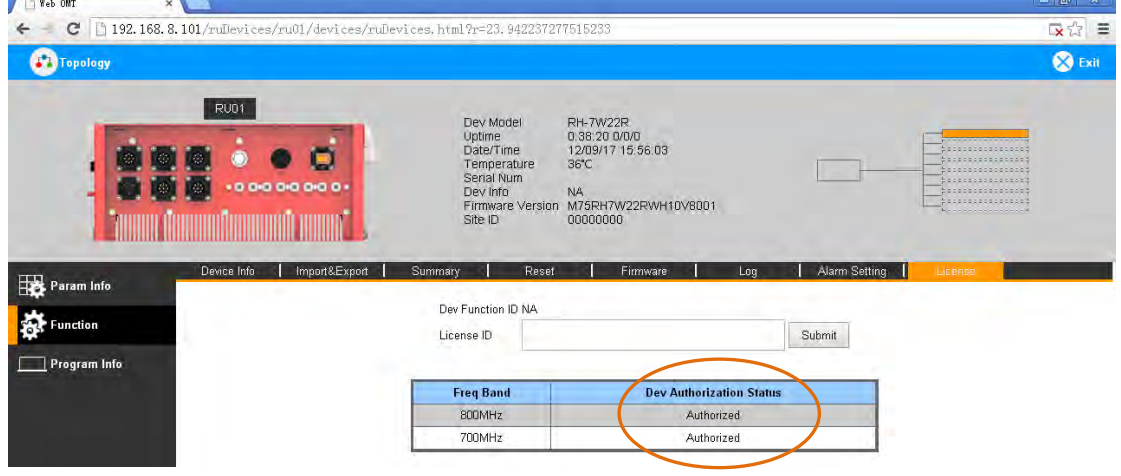

Figure 56: License switch success

# **7.4 APPENDIX D: RMA (RETURN MATERIAL AUTHORIZATION)**

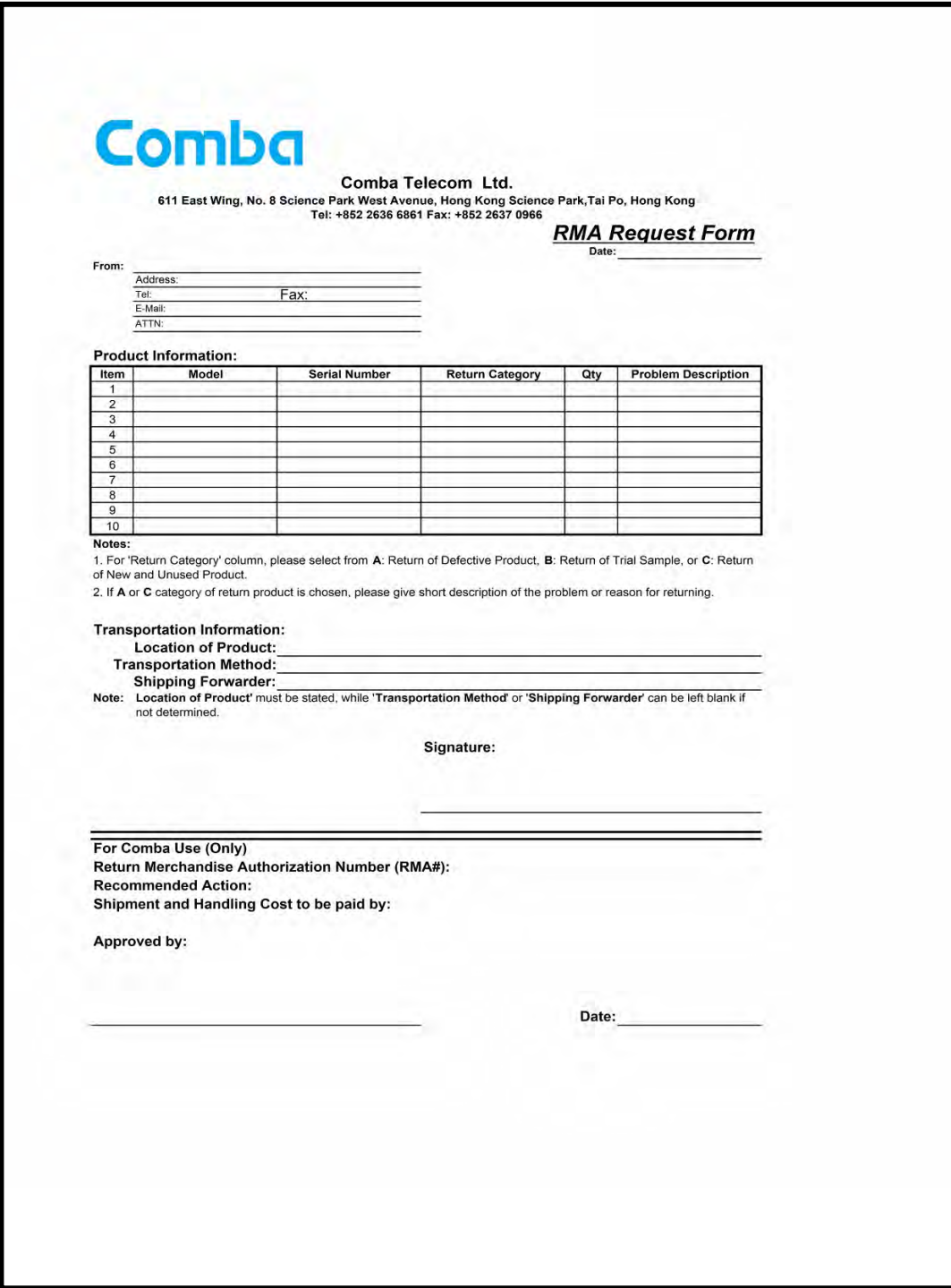

End of Section

End of Document

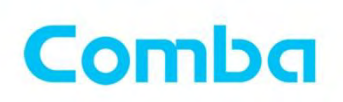

# Comba Telecom Inc.

235 Charcot Ave, San Jose, CA 95131, USA Tel: +1 866 802 7961 Fax: +1 408 526 0181 Email: customer.nam@comba-telecom.com

ENU STATUS : 1-0-0 Copyright - refer to title page Page 58

www.combausa.com